# FZ800ED\_GPIO\_DIP\_SWITCH Application Guide

## 1. FZ800ED\_GPIO\_DIP\_SWITCH Board

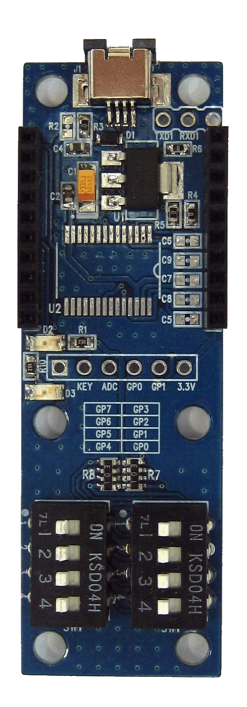

- FZ800ED GPIO\_DIP\_SWITCH Board는 엔드디바이스로 설정된 FZ750BS 또는 FZ750BC를 장착하여 데이터를 송싞하는 보드
- FZ800ED\_GPIO\_DIP\_SWITCH Board는 엔드디바이스로 설정된 FZ750BS 또는 FZ750BC 의 GPIO Port에 DIP Switch를 이용하여 GPIO 데이터 입력
- FZ800ED GPIO DIP SWITCH Board는 FZ800ED MICOM보드에 코디네이터로 설정하여 장착된 FZ750BS 또는 FZ750BC와 통싞 짂행

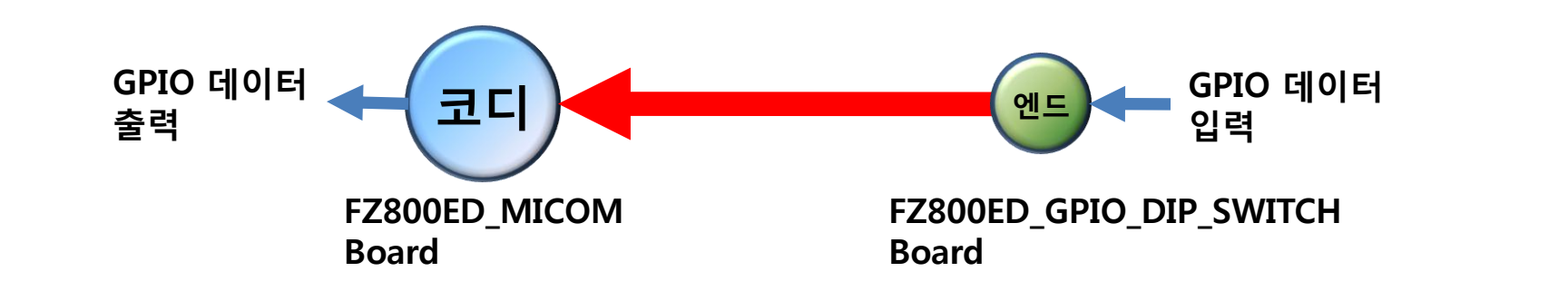

# 2. FZ800ED\_GPIO\_DIP\_SWITCH 제품 외형

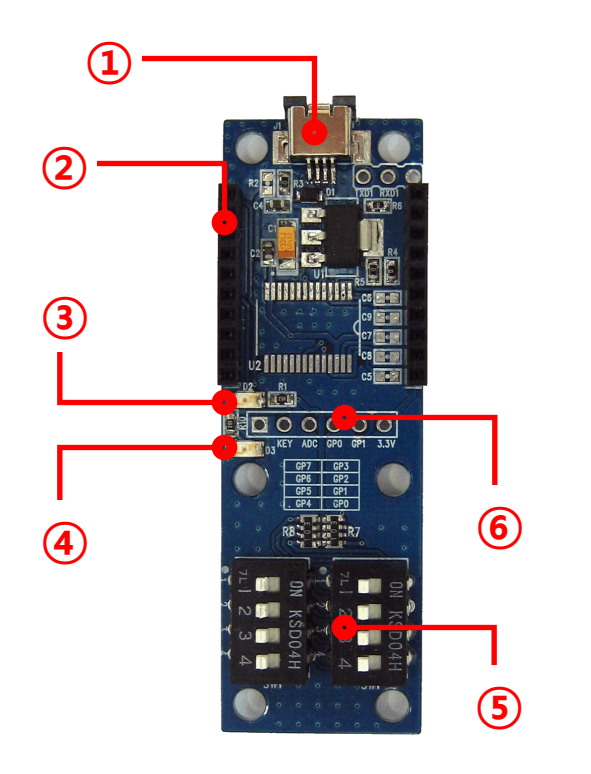

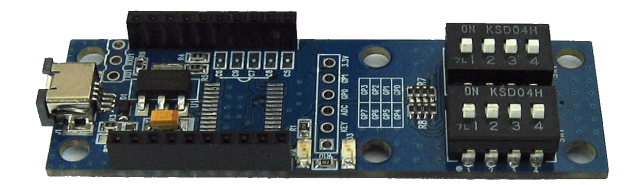

- 지그비 교육용 Sub 보드
- 입력 전원 : 5V
- FZ750BS 또는 FZ750BC 모듈의 GPIO 포트에 Dip Switch 데이터 입력
- 주로 엔드디바이스를 장착하여 사용

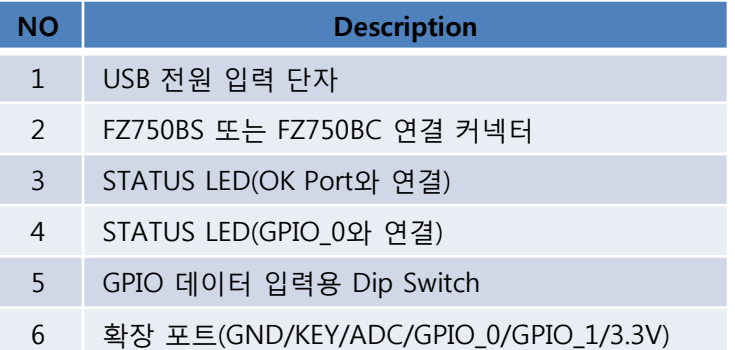

## 3. FZ750BX가 장착된 FZ800ED\_GPIO\_DIP\_SWITCH

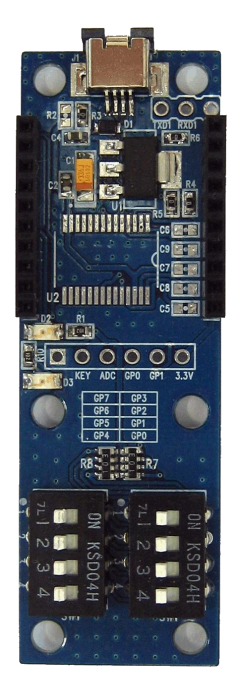

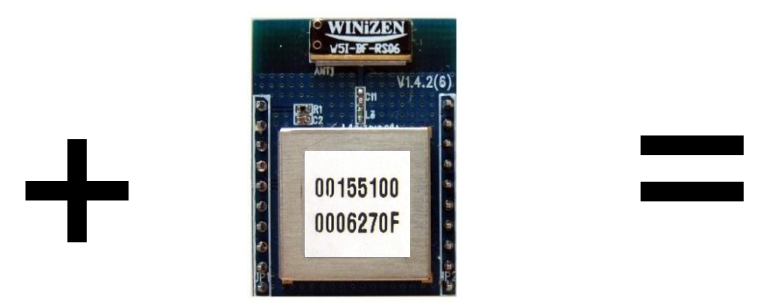

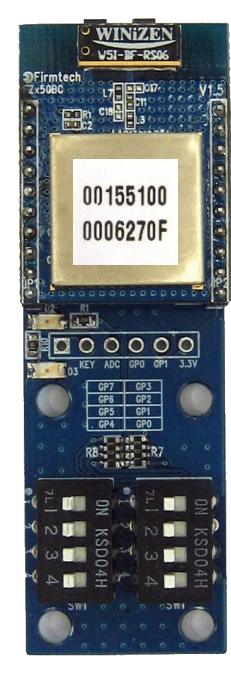

# FZ750BS 또는 FZ750BC 설정 진행

# 4. FZ800ED\_GPIO\_DIP\_SWITCH 를 사용하기 위한 사항(시갂에 의한 송싞)

- FZ750BS 또는 FZ750BC 2개를 사용합니다.(코디네이터 1개, 엔드디바이스 1개)
- 디바이스 설정은 FZZx5xXX 인터페이스 보드를 사용합니다.
- 디바이스 설정은 하이퍼 터미널을 사용합니다.
- FZ800ED\_GPIO\_DIP\_SWITCH 보드는 FZ800ED\_MICOM 보드와 쌍으로 동작됩니다.
- FZ800ED MICOM 보드는 FZ800ED PARSING GPIO 프로그램이 운영됩니다.
- FZ750BS 또는 FZ750BC는 공장 초기 값을 기준으로 설명합니다.

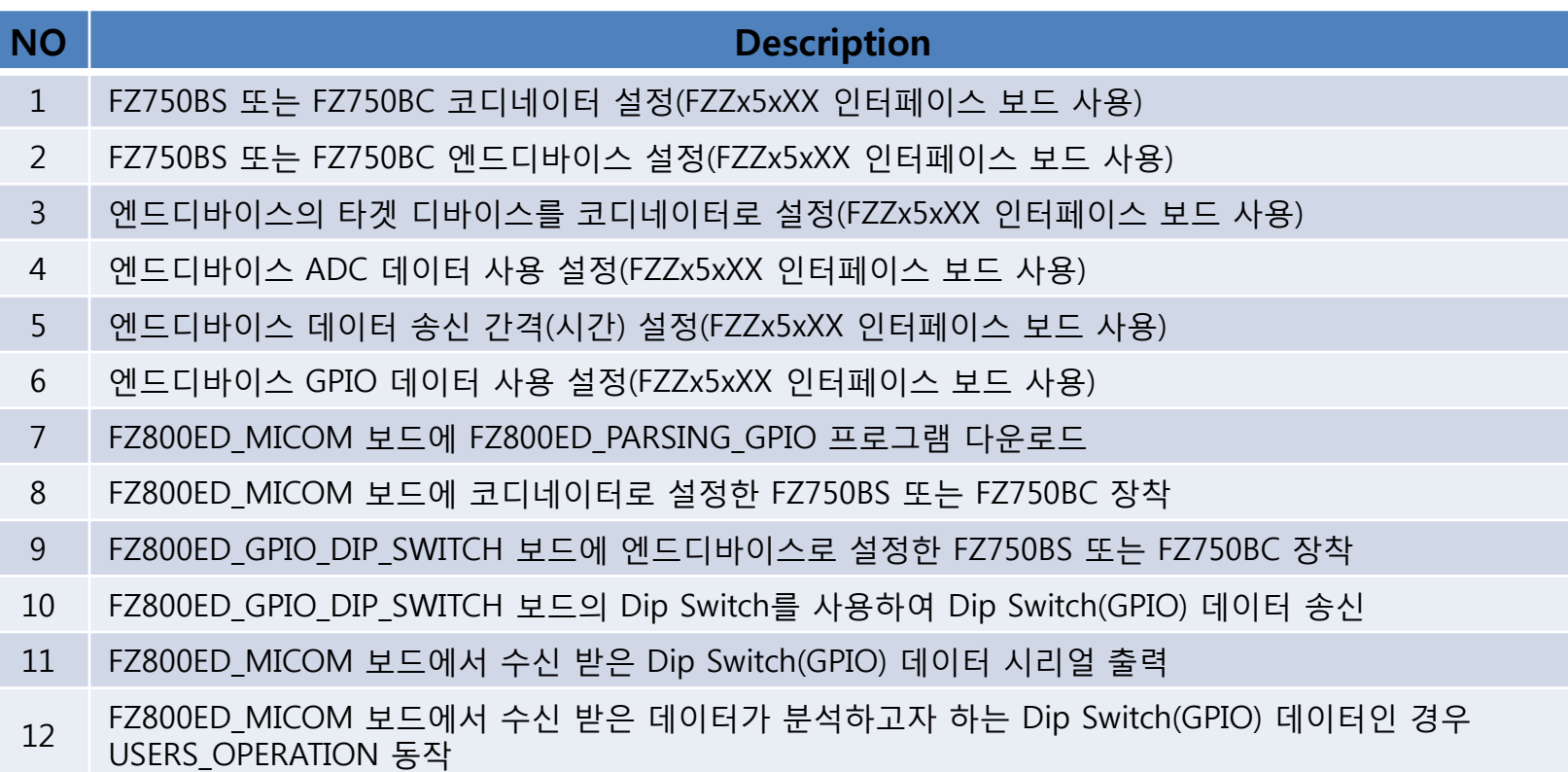

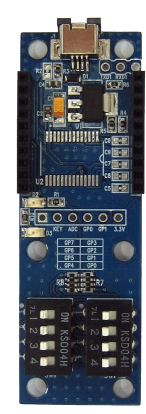

#### 5. FZ750BS 또는 FZ750BC 설정

(1) FZZx5xXX 인터페이스 보드 연결 및 체크 : 설정은 FZZx5xXX 인터페이스 보드 사용

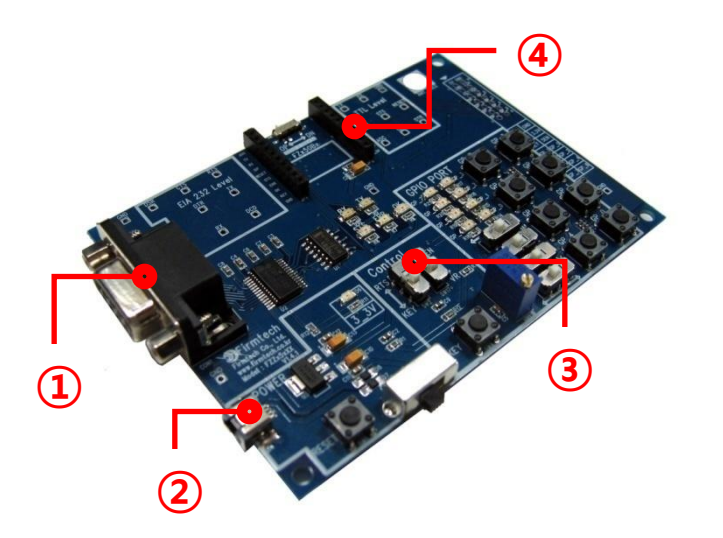

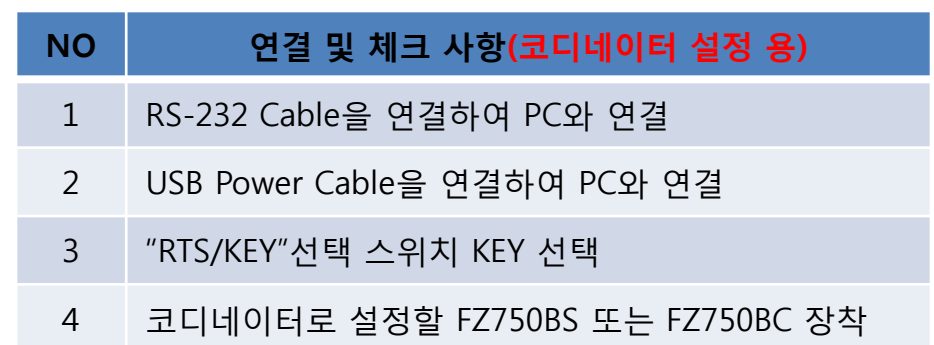

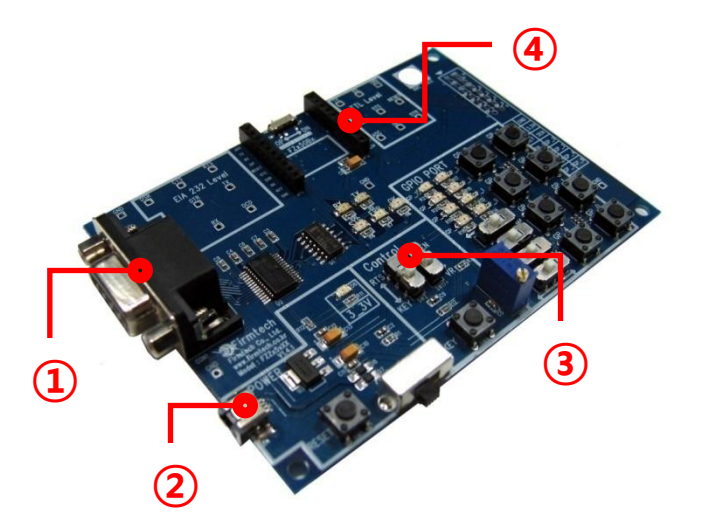

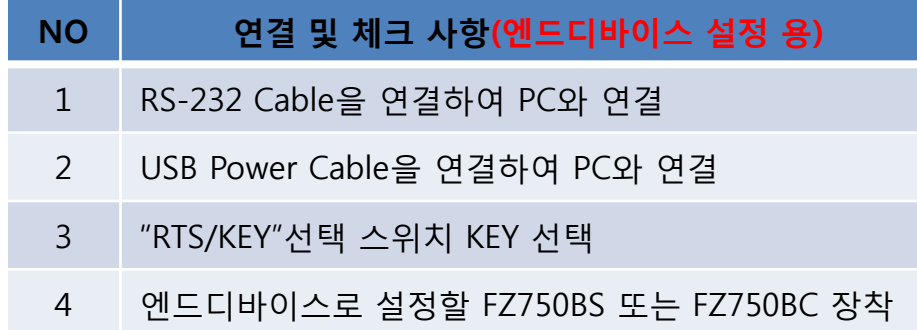

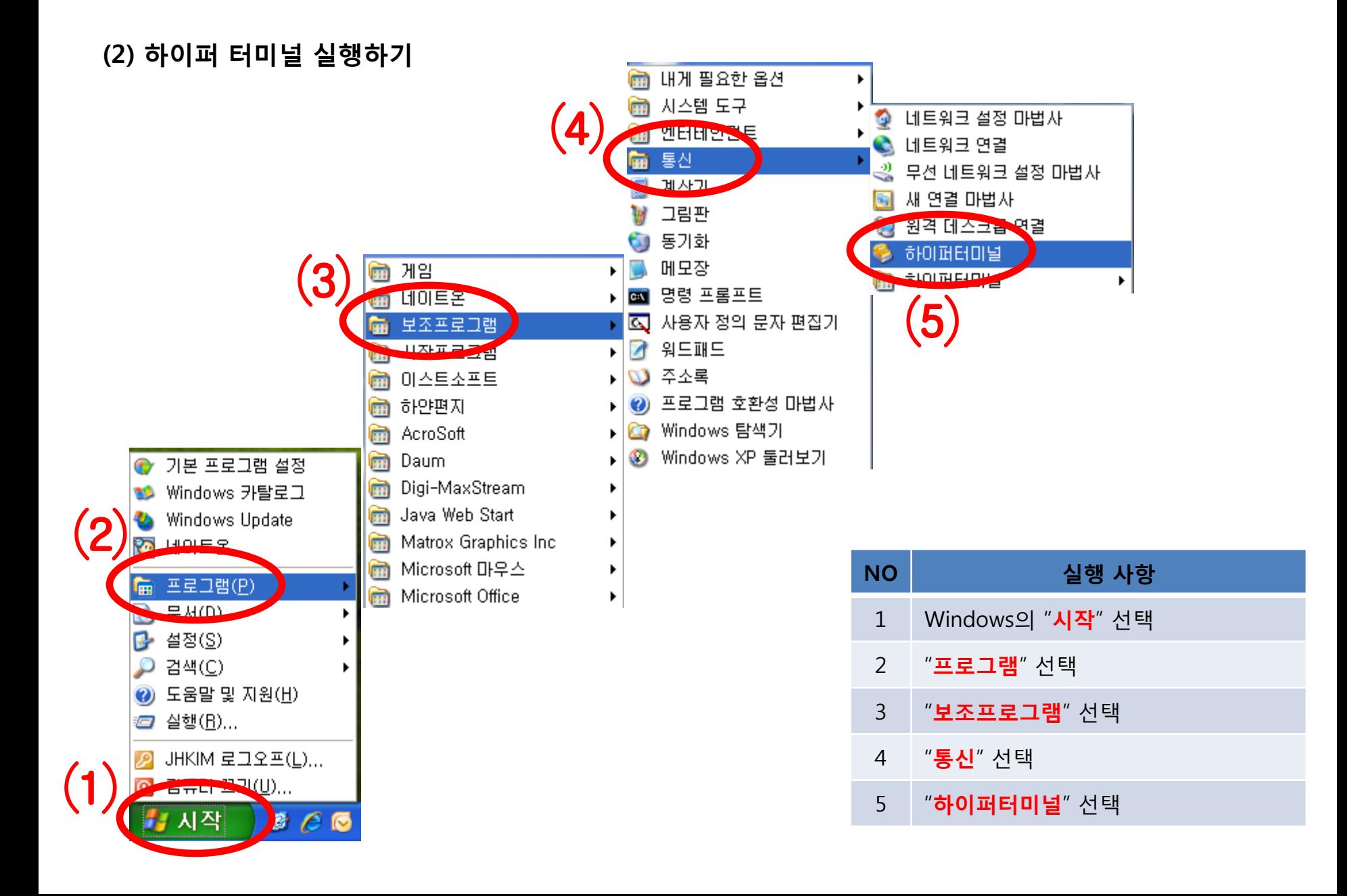

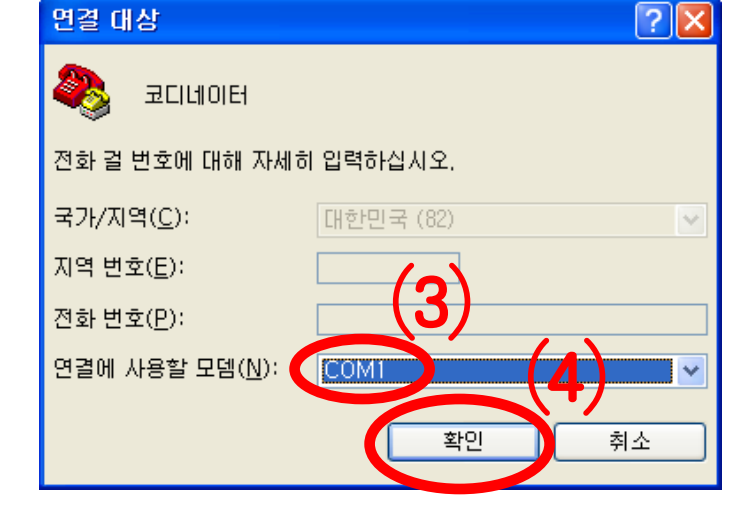

(4) 하이퍼 터미널 설정 – 사용 포트 입력

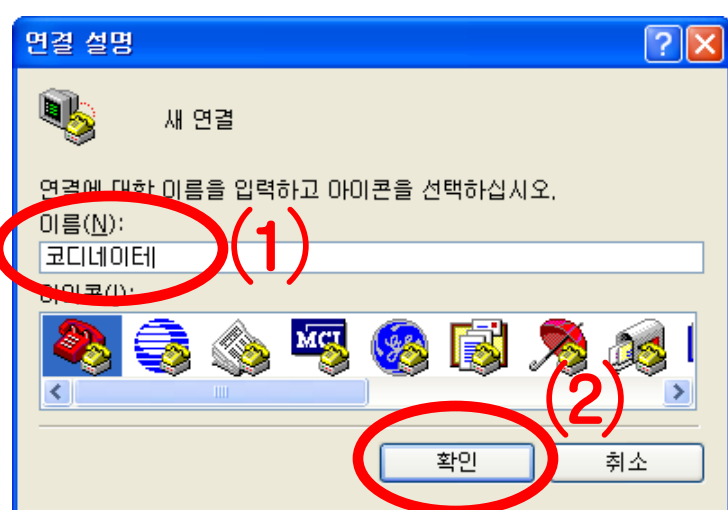

- "확인"을 선택하여 다음 진행
- 코디네이터로 설정할 FZ750BX와 연결된 "포트"를 선택
- "확인"을 선택하여 다음 진행
- "이름"에 "코디네이터" 입력
- 코디네이터로 설정할 FZ750BX와 연결된 하이퍼 터미널을 설정

(3) 하이퍼 터미널 설정 – 이름 입력

#### (5) 하이퍼 터미널 설정 – 통싞 속도 외 설정

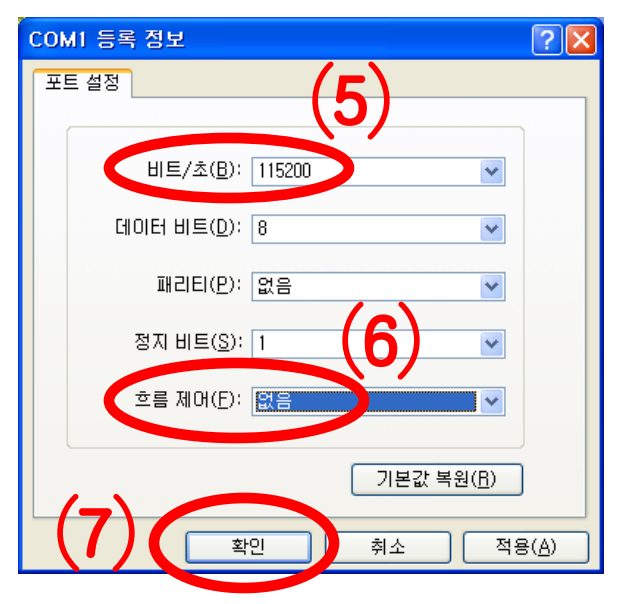

- "비트/초(B)"를 "115200"을 설정
- "흐름제어(F)"를 "없음"으로 설정
- 다른 사항은 변경하지 않음
- "확인"을 선택

#### (6) 하이퍼 터미널 설정 - 완료

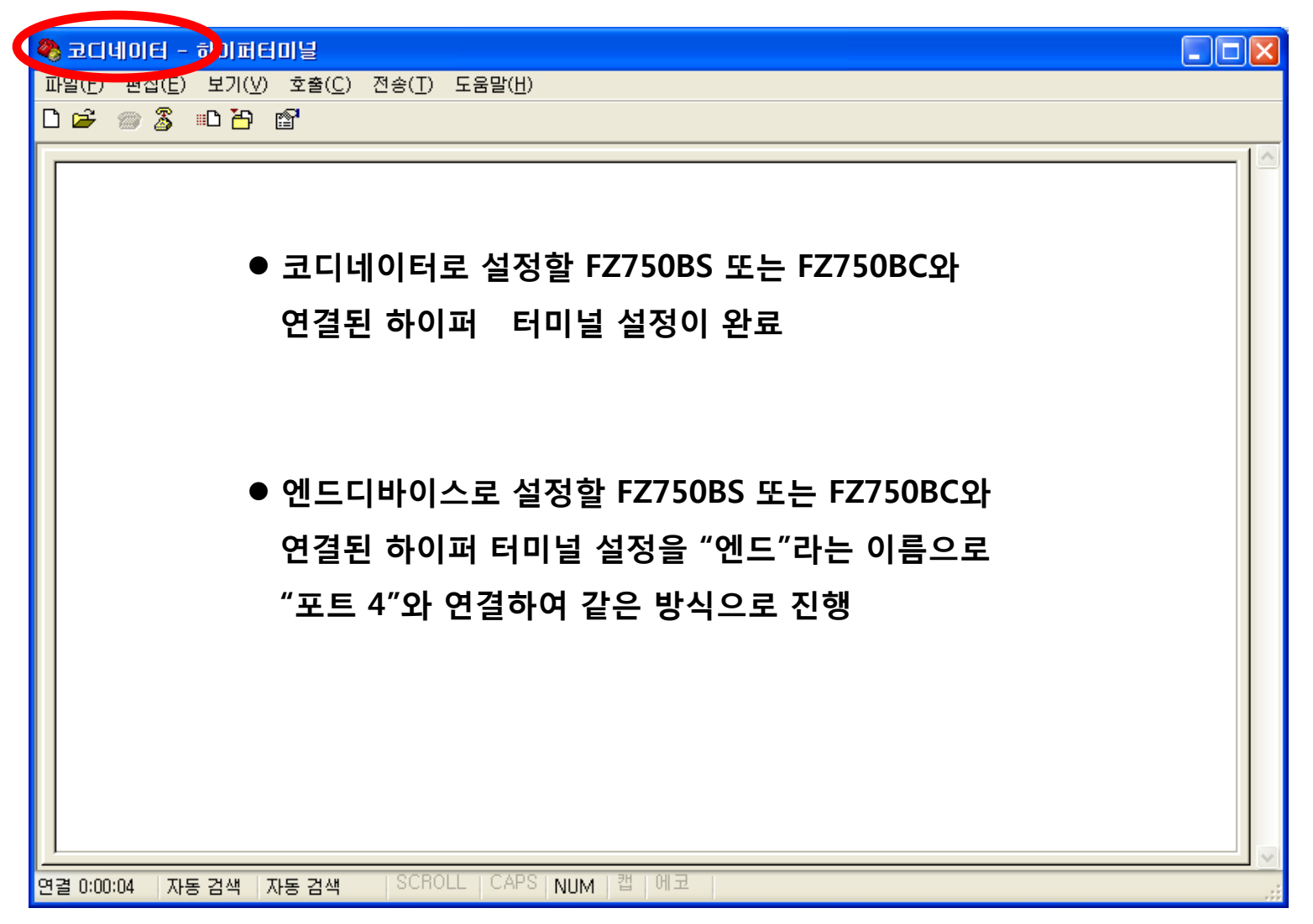

#### (7) 엔드디바이스로 설정할 FZ750BS/FZ750BC와 연결된 하이퍼 터미널 설정 완료된 화면 – 포트 4 사용

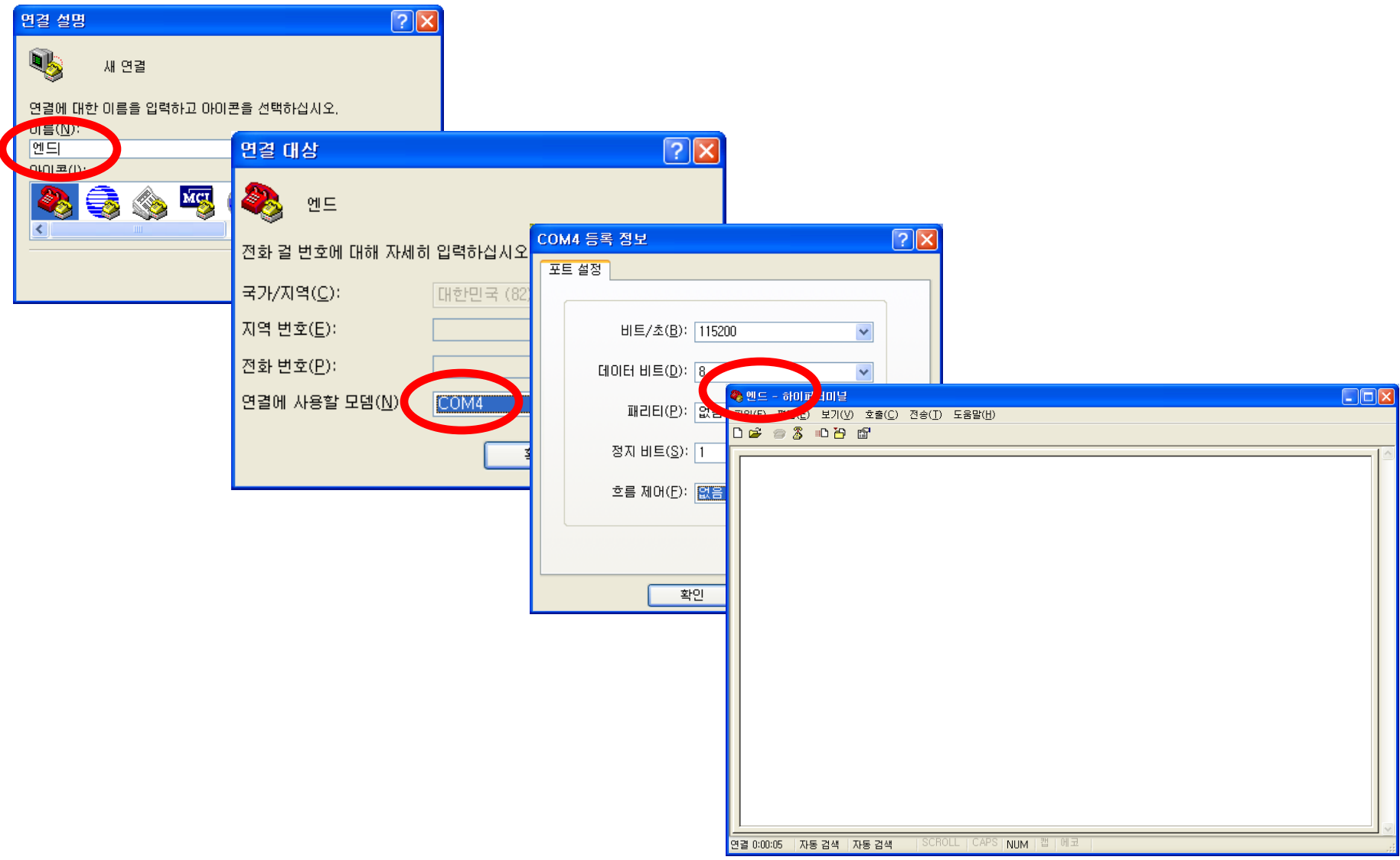

#### (8) FZ750BS 또는 FZ750BC 젂원 ON

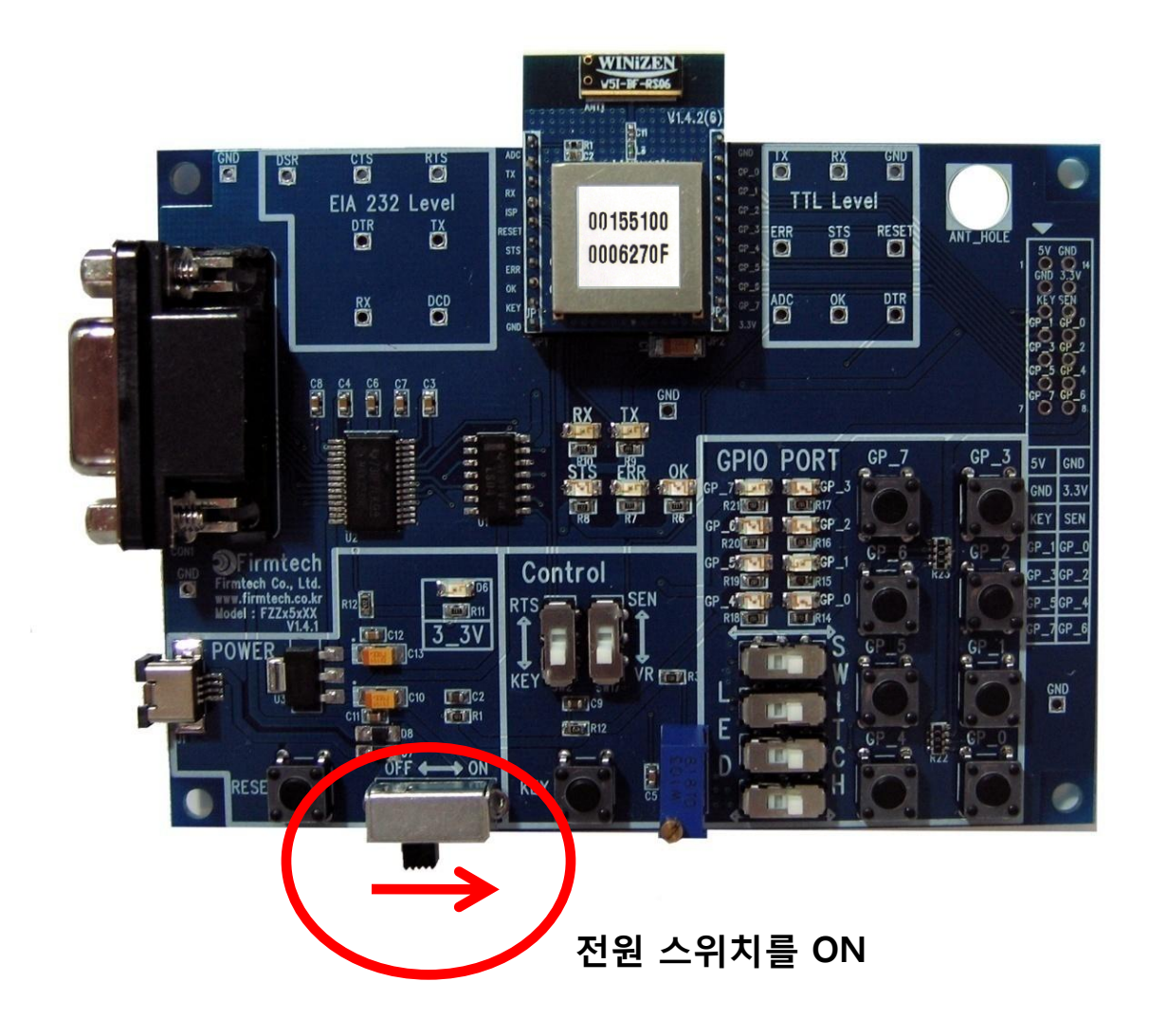

#### (9) 하이퍼 터미널 출력 화면

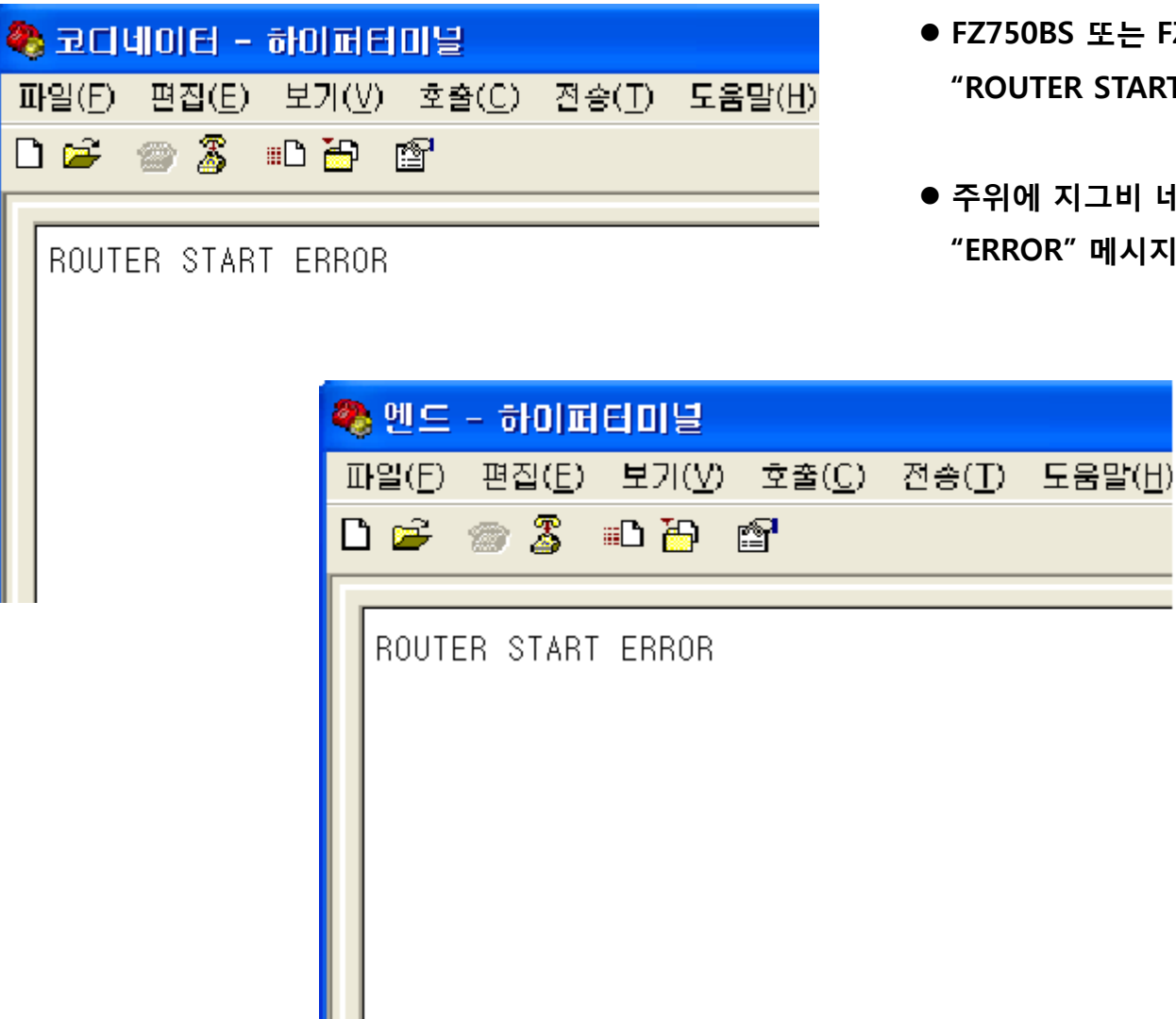

- FZ750BS 또는 FZ750BC 공장 초기 값인 경우, "ROUTER START" 메시지 출력
- 주위에 지그비 네트워크가 생성되지 않은 경우 "ERROR" 메시지 출력

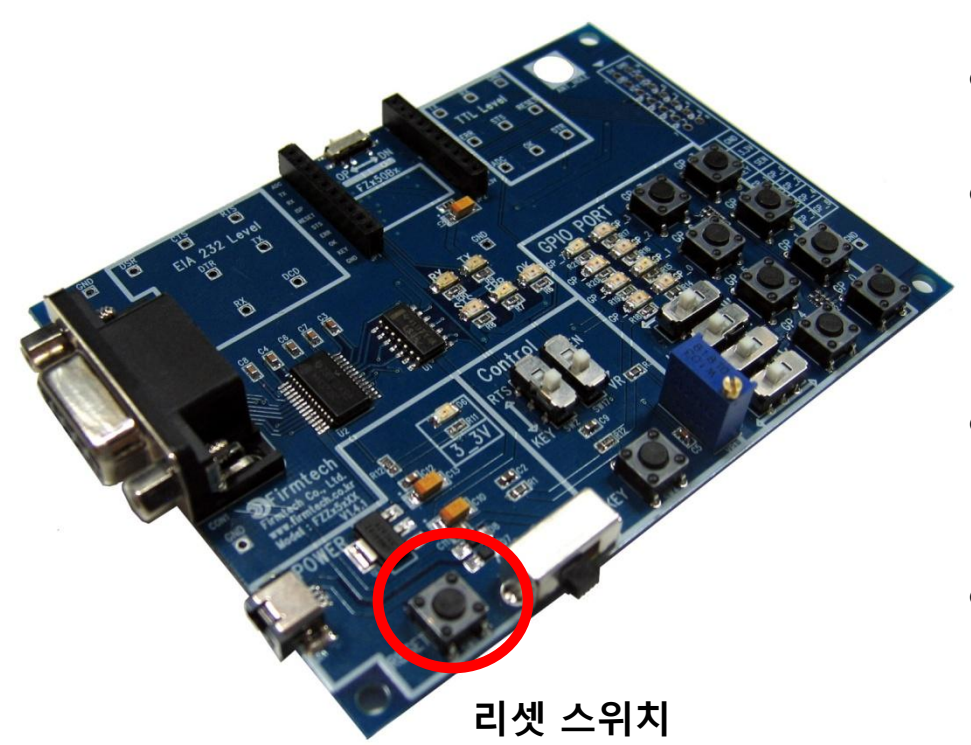

- 정상 동작 되지 않거나 하이퍼 터미널에 아무런 문자가 출력되지 않으면 FZ750BS 또는 FZ750BC 재 시작 짂행
- FZx5xXX Board의 Reset Switch를 눌러 재 시작 진행
- 통신 속도와 기타 연결 사항도 체크

- FZ750BS또는 FZ750BC 설정을 진행함에 있어 주위에 지그비 네트워크가 없는 상태에서 설정 짂행
- 만약, 지그비 네트워크(코디네이터/라우터)가 존재하는 경우, 해당 디바이스의 젂원을 모두 OFF한 상태에서 설정 짂행
- 설정을 진행하는 FZ750BS 또는 FZ750BC는 공장 초기 값을 기준으로 설정 짂행

- 네트워크 구축/참여가 안된 상태 임으로, STS LED는 0.1초 간격으로 빠르게 깜빡임
- FZZx5xXX 보드의 전원이 ON 되면 STS LED의 상태 체크

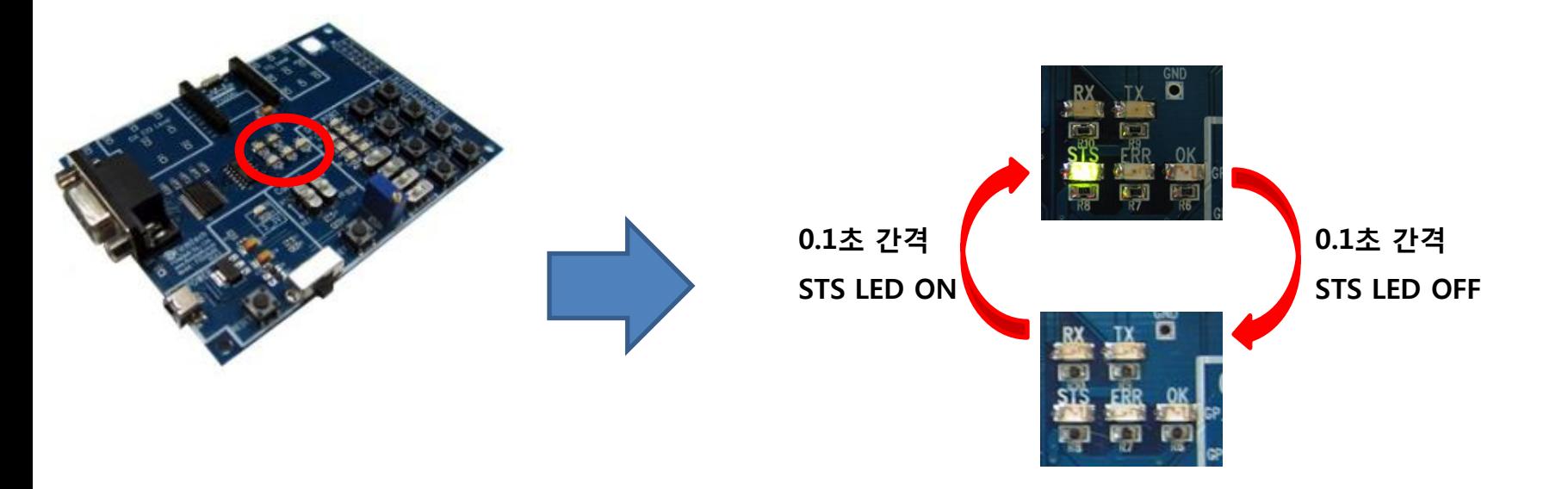

< STS LED 상태 확인 >

#### (10) FZ750BS 또는 FZ750BC 코디네이터 설정

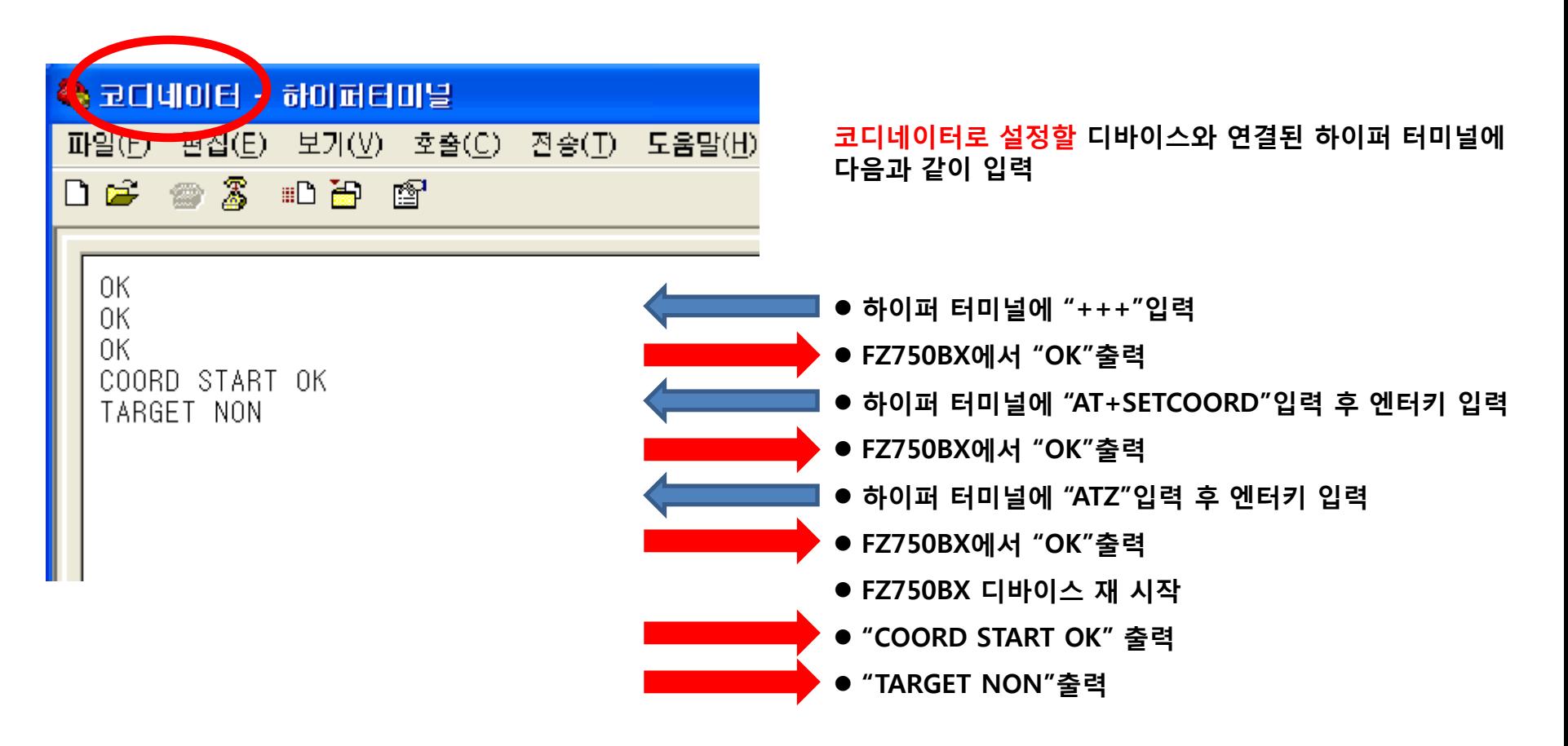

FZ750BS 또는 FZ750BC 코디네이터 설정 완료

< AT Command Mode 상태의 STS/OK/ERR LED 상태 >

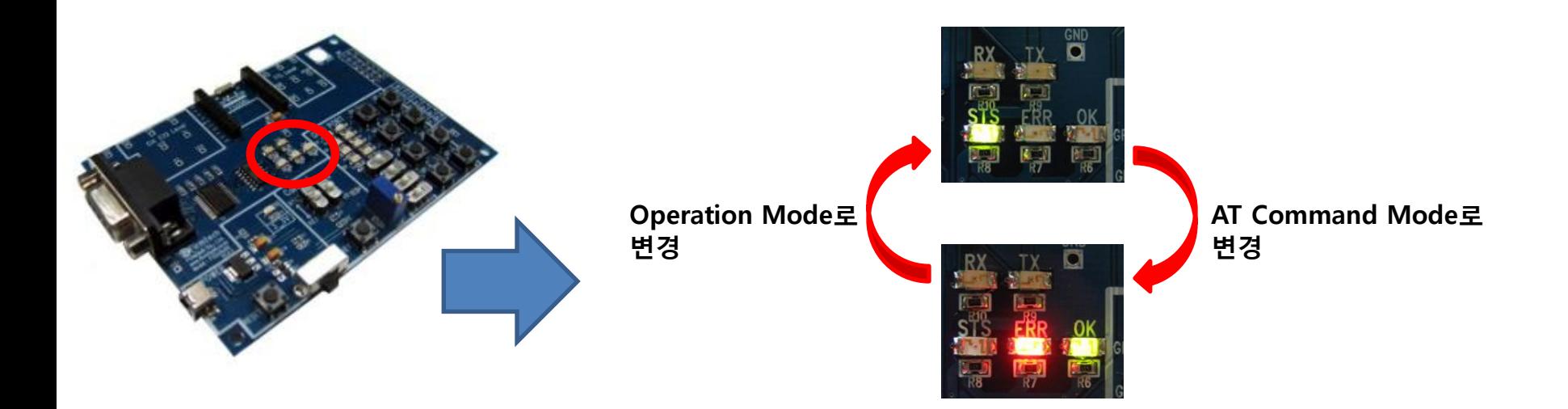

- Operation Mode인 상태에서 하이퍼 터미널에 "+++"을 입력하면 AT Command Mode로 변경
- AT Command Mode인 경우, STS LED는 OFF된 상태 유지
- AT Command Mode인 경우, ERR/OK LED는 ON된 상태 유지
- AT Command Mode에서 하이퍼 터미널에 "ATO"를 입력하고 엔터키를 입력하면 Operation Mode로 변경
- AT Command Mode에서 하이퍼 터미널에 "ATZ"를 입력하고 엔터키를 입력하면 디바이스가 리셋 되면서 Operation Mode로 변경

< 네트워크 구축/참여가 완료된 Operation Mode 의 STS LED 상태 >

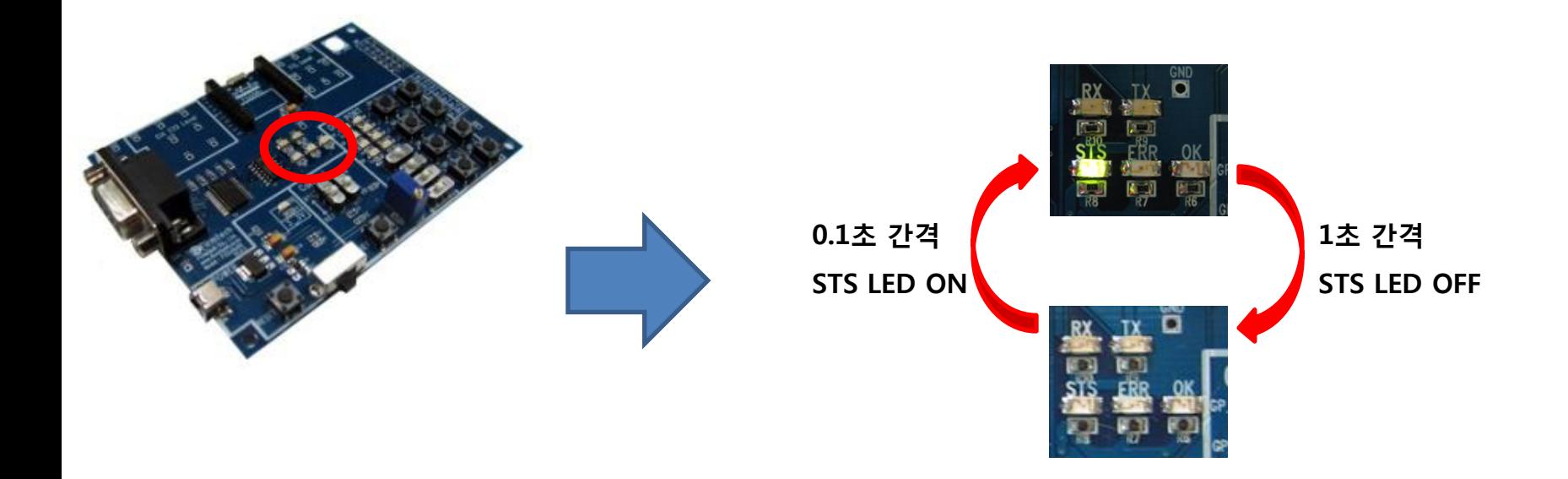

- 네트워크 구축/참여가 완료된 경우, STS LED는 1초 간격으로 천천히 깜빡임
- ERR/OK LED는 OFF된 상태 유지
- 네트워크 구축/참여가 1회 완료되면, 디바이스가 리셋 되어도 네트워크 구축/참여가 자동으로 짂행됨

#### (11) 코디네이터 IEEE ADDRESS 조사하기

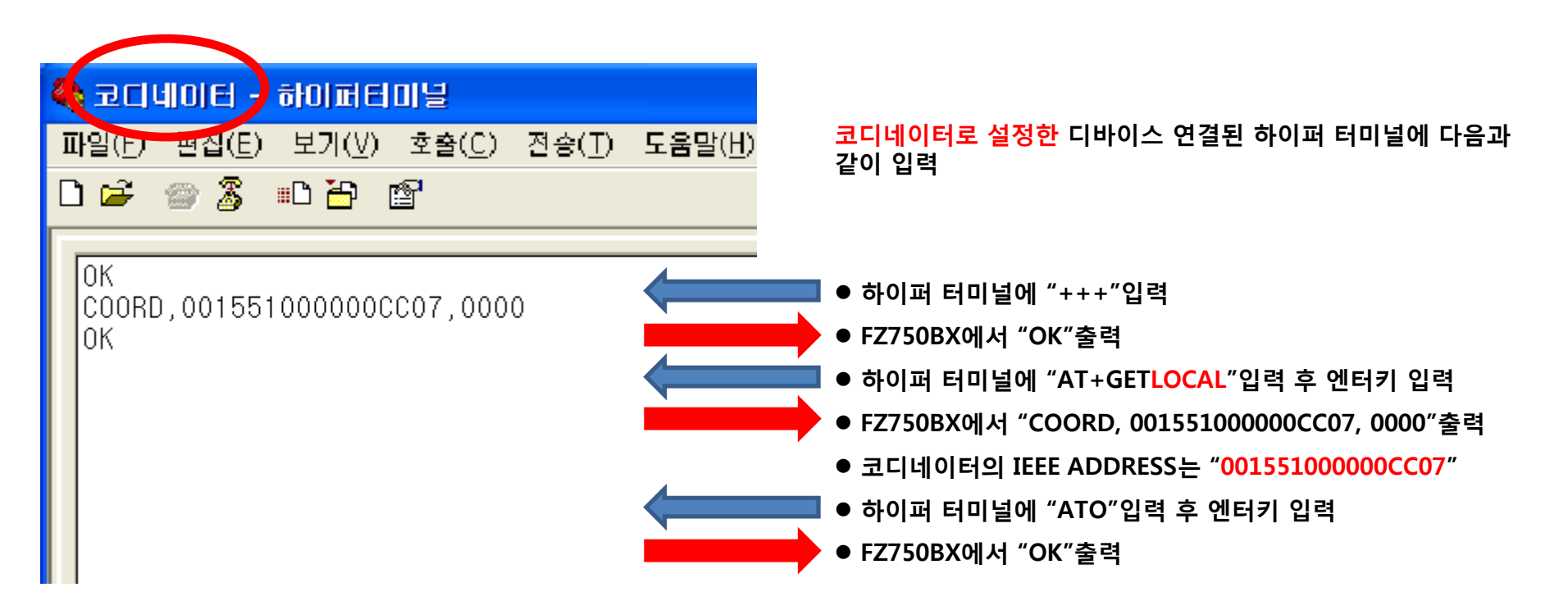

사용자가 사용하는 디바이스마다 IEEE ADDRESS는 다름

타겟디바이스를 설정하기 위해서는 각 디바이스의 IEEE ADDRESS를 알고 있어야 함

#### (12) FZ750BS 또는 FZ750BC 엔드디바이스 설정

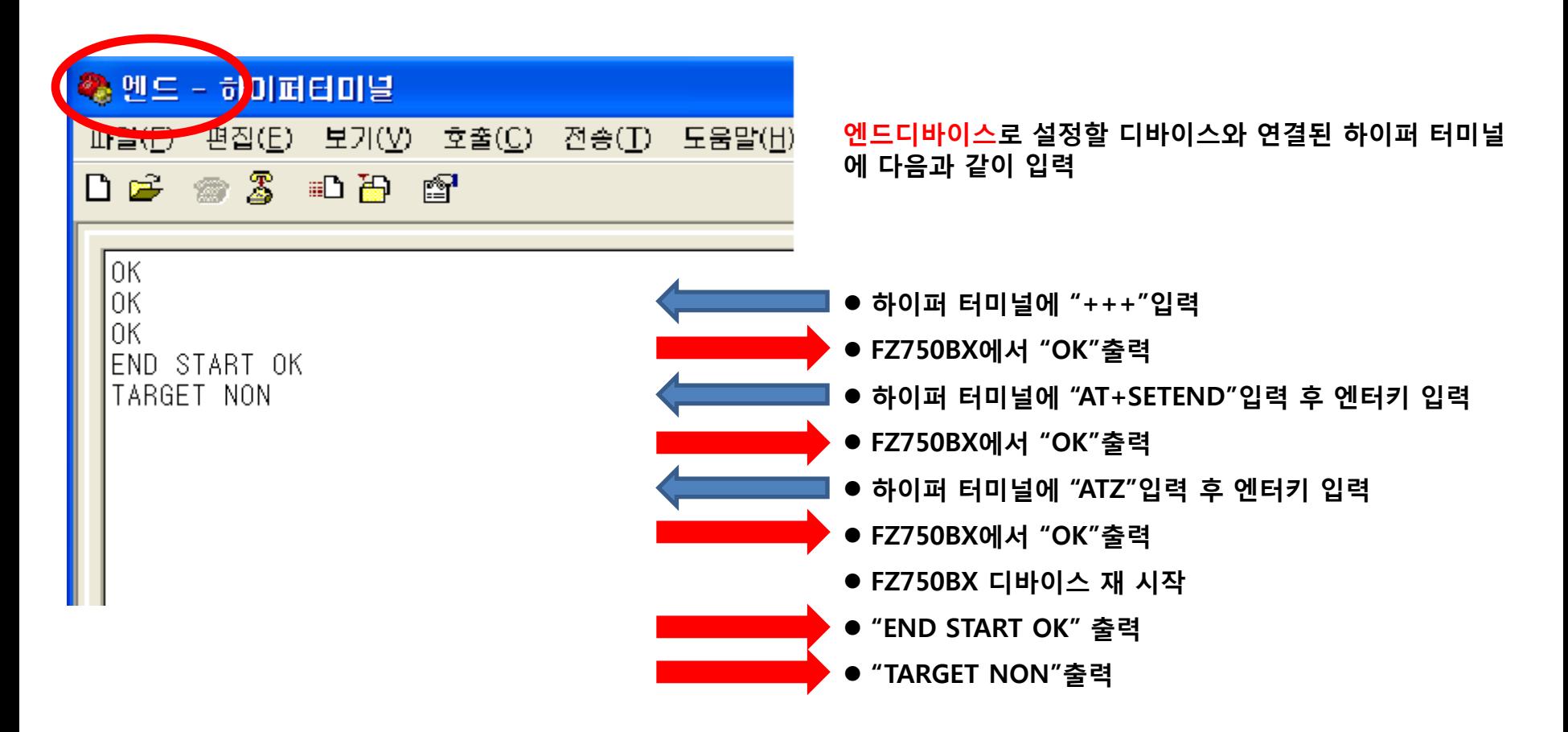

(13) 엔드디바이스의 타겟디바이스를 코디네이터로 설정하기

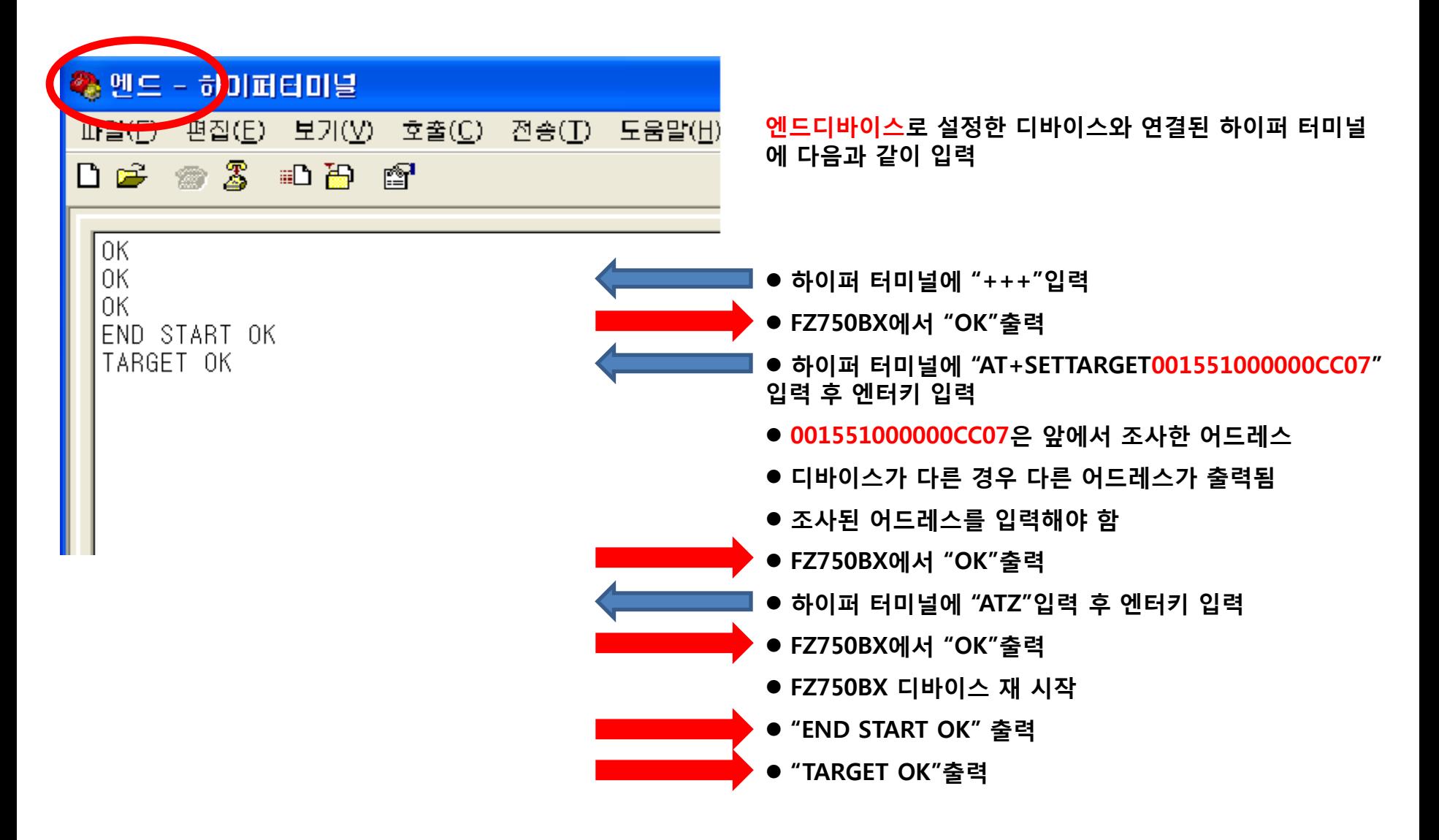

< 타겟디바이스가 설정된 Operation Mode 의 STS LED 상태 (엔드디바이스) >

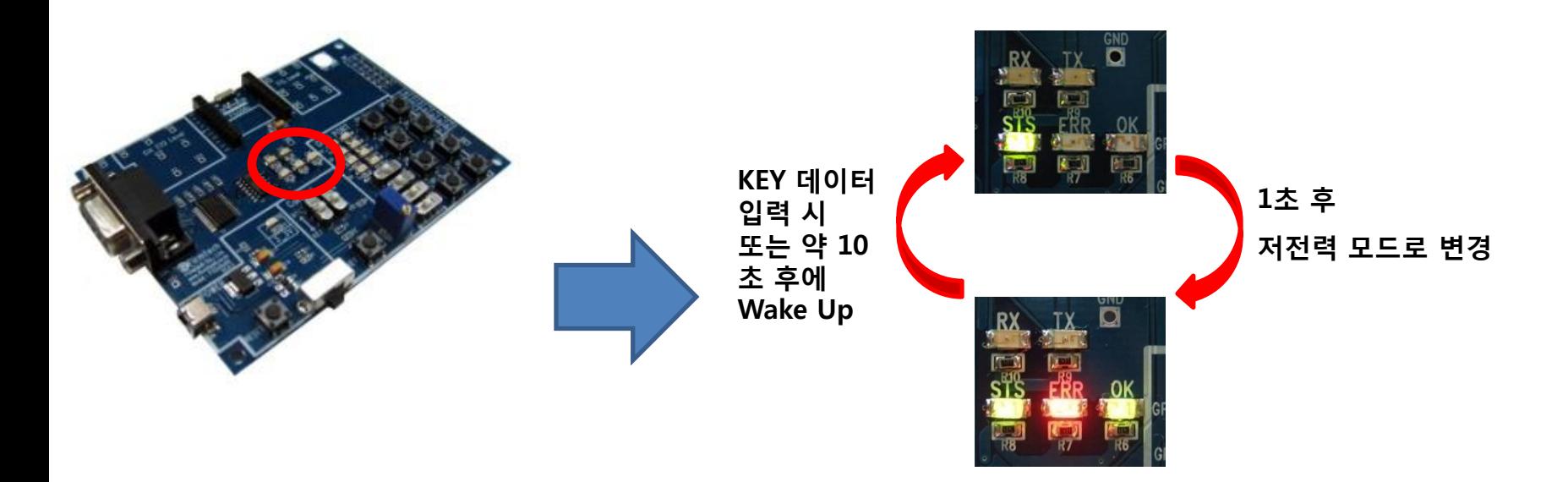

- 타겟디바이스가 설정된 경우, STS LED는 ON된 상태 유지
- Operation Mode인 경우, ERR/OK LED는 OFF된 상태 유지
- 엔드디바이스의 경우, 타겟디바이스가 설정되면 자동으로 저전력 모드로 진입하고, 정해짂 동작(KEY 데이터 입력 또는 약 10초 후)에 한번씩 Wake Up
- 타겟디바이스 설정이 1회 완료되면, 디바이스가 리셋 되어도 타겟디바이스 설정은 자동 진행

(14) 엔드디바이스의 ADC 데이터 송싞 사용 설정 & 송싞 시갂 10초 설정

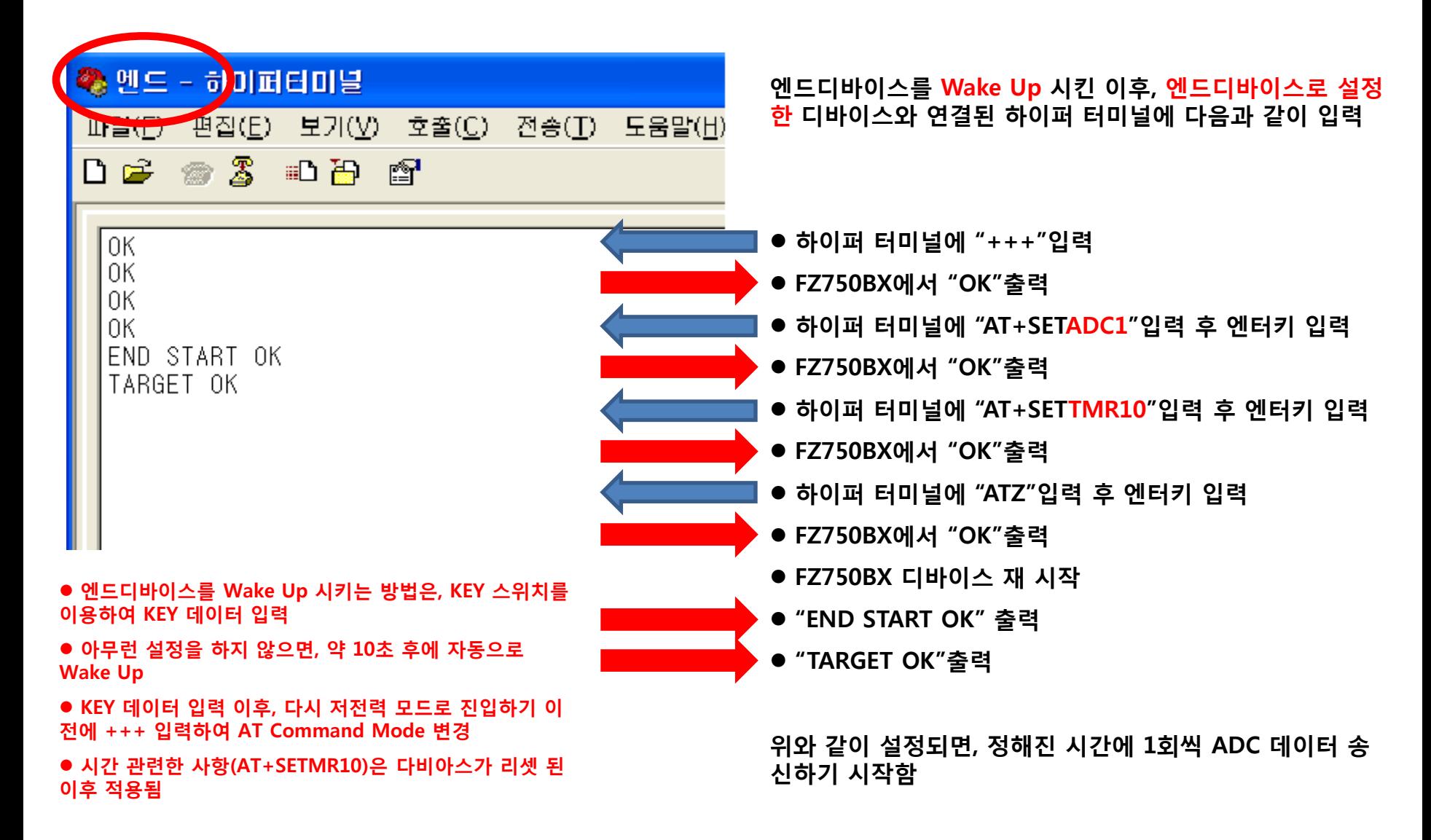

#### (15) 엔드디바이스의 GPIO 입력 설정

記 禍

- 호출(C).

r<sup>o</sup>

엔드 - 하이퍼터미널

 $\mathbb{Z}$ 

-922

**Lite you** 

D 2

ΩK 0K 0K

편집(E) 보기(V)

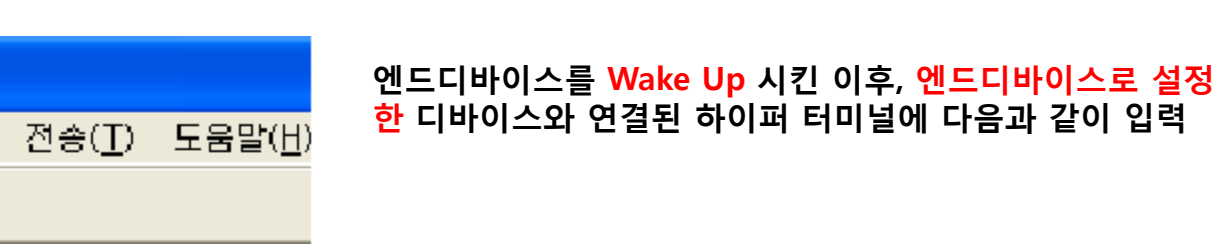

● 하이퍼 터미널에 "+++"입력

● FZ750BX에서 "OK"출력

FZ750BX에서 "OK"출력

FZ750BX에서 "OK"출력

● 엔드디바이스를 Wake Up 시키는 방법은, KEY 스위치를 이용하여 KEY 데이터 입력

● 아무런 설정을 하지 않으면, 약 10초 후에 자동으로 Wake Up

● KEY 데이터 입력 이후, 다시 저전력 모드로 진입하기 이 젂에 +++ 입력하여 AT Command Mode 변경

위와 같이 설정되면, 정해짂 시갂에 1회씩 ADC 데이터를 송싞하는 대싞 GPIO포트를 읽은 값을 데이터로 생성하여 송싞함

● 하이퍼 터미널에 "AT+SETGPIO1"입력 후 엔터키 입력

●하이퍼 터미널에 "ATO"입력 후 엔터키 입력

FZZx5xXX 보드의 젂원을 OFF하고, 다음 사항 짂행

# FZ800ED\_PARSING\_GPIO HEX File Download

# 6. FZ800ED\_MICOM Board 연결

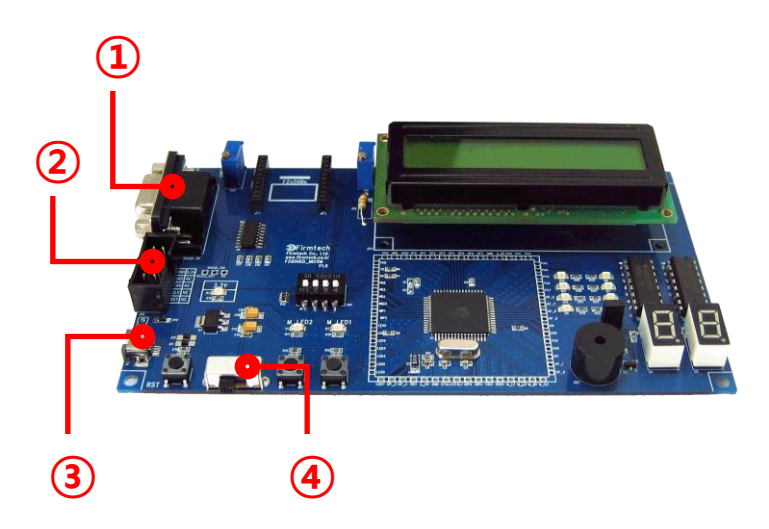

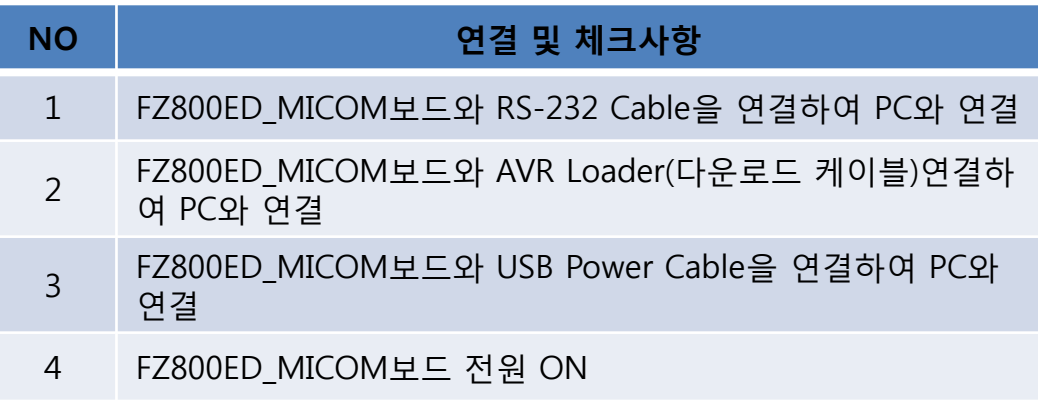

기존에 설정했던 하이퍼 터미널(코디네이터 설정용)을 그대로 사용

## 7. FZ800ED\_MICOM Board 다운로드 Hex File 확인

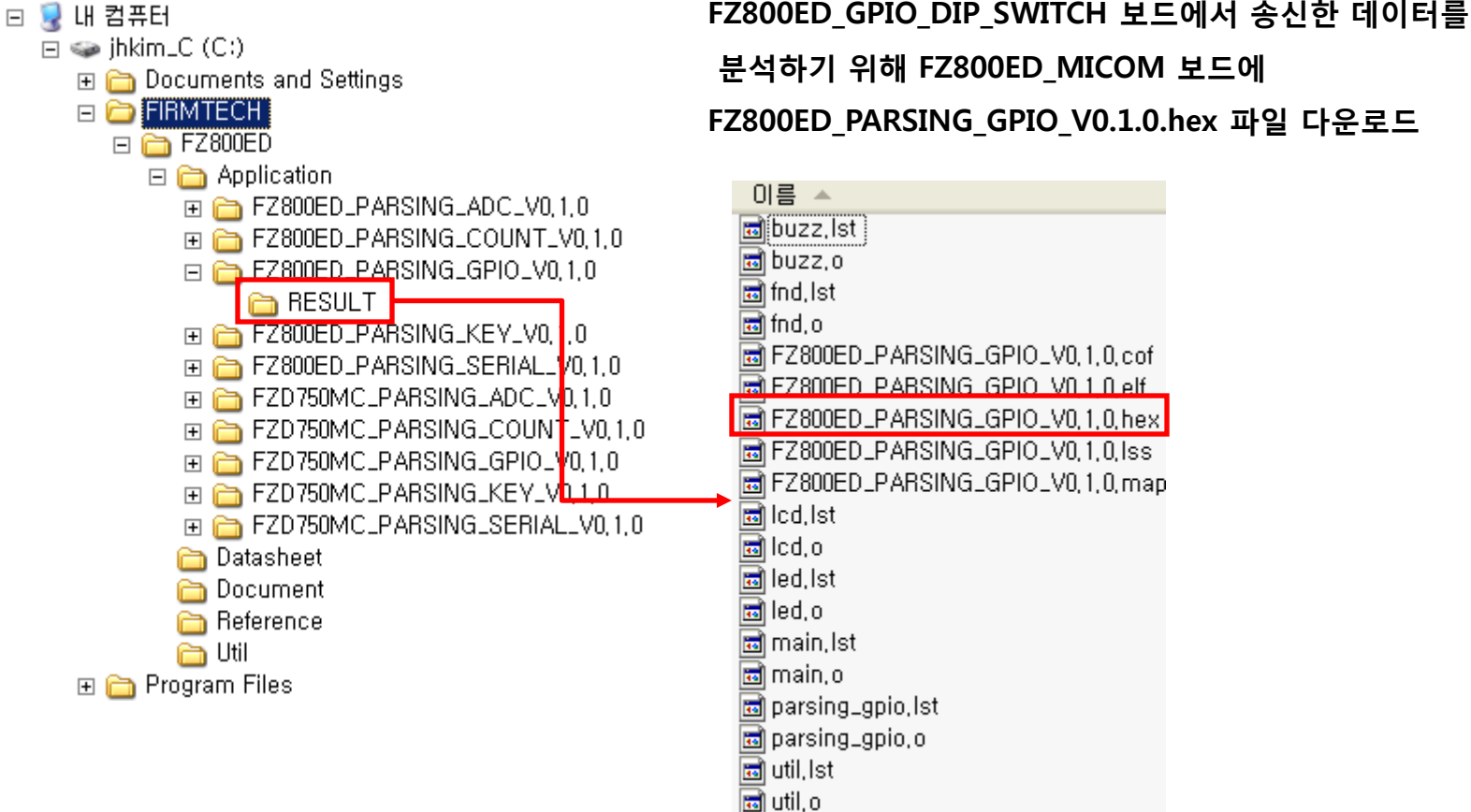

분석하기 위해 FZ800ED\_MICOM 보드에

FZ800ED\_PARSING\_GPIO\_V0.1.0.hex 파일 다운로드

### 8. FZ800ED\_MICOM Board 프로그램 다운로드

#### 1. FZ800ED\_PARSING\_GPIO.hex 파일을 FZ800ED\_MICOM 보드에 다운로드

- 다운로드 프로그램은 PonyProg 사용
- <http://www.lancos.com/ppwin95.html> 에서 다운로드 하여 설치
- AVR Loader로 PC와 FZ800ED MICOM 보드 연결
- FZ800ED\_MICOM 보드에 생성된 HEX 파일을 다운로드

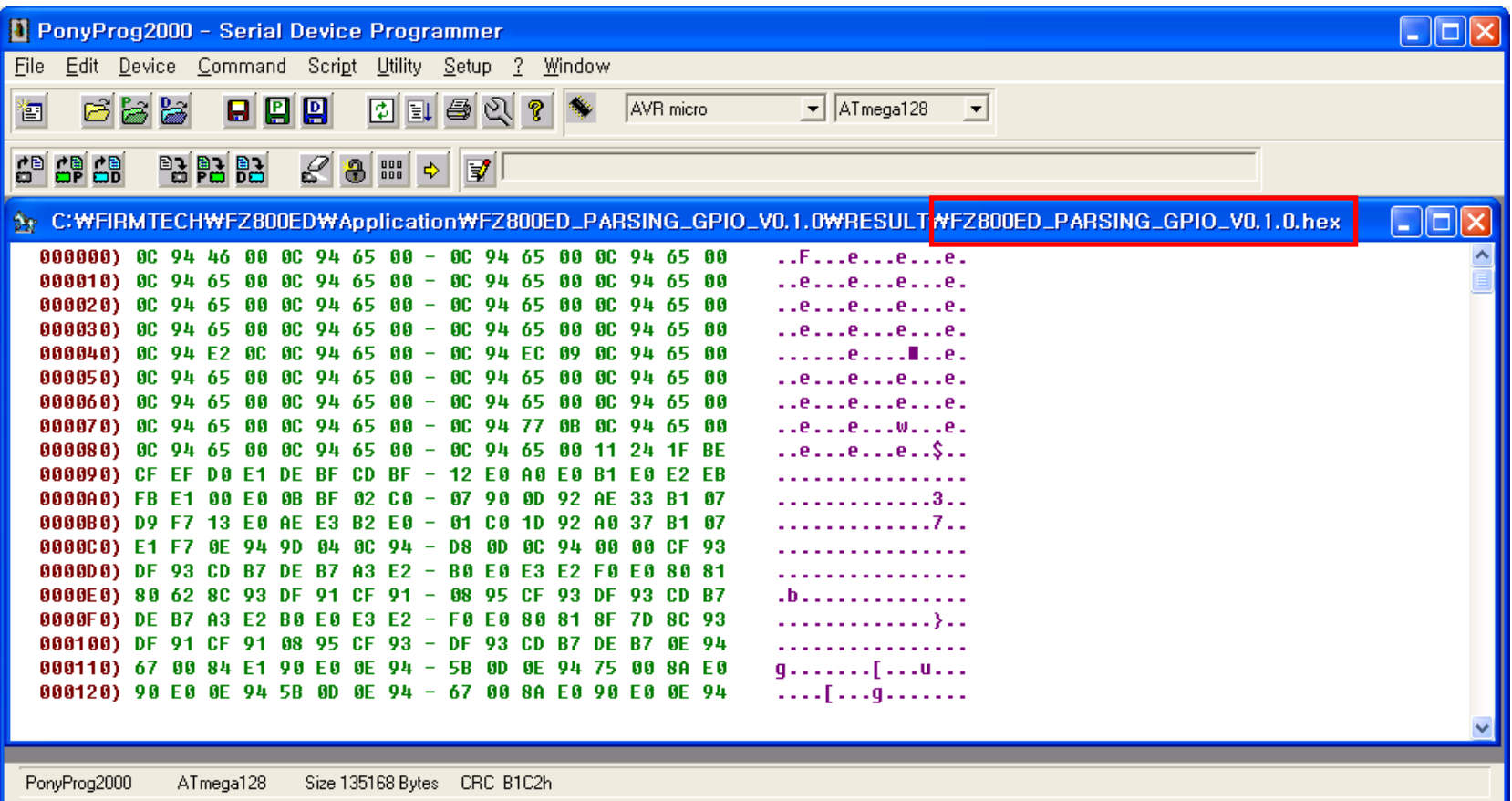

### 9. FZ800ED\_MICOM Board 동작상태 체크

FZ800ED\_PARSING\_GPIO.hex파일이 정상적으로 다운로드 된 경우, FZ800ED\_MICOM보드를 리셋 시키면 하이퍼 터미널 상에서 운영되는 프로그램 관련 데이터 확인 가능

![](_page_29_Figure_2.jpeg)

FZ800ED\_MICOM 보드의 젂원을 OFF하고, 다음 사항 짂행

# FZ800ED\_GPIO\_DIP\_SWITCH 동작 시키기

# 10. FZ800ED\_MICOM Board에 코디네이터 장착

![](_page_31_Picture_1.jpeg)

②

![](_page_31_Picture_45.jpeg)

#### 11. FZ800ED\_MICOM Board 젂원 ON

![](_page_32_Figure_1.jpeg)

< FZ800\_MICOM보드의 젂원을 ON하면 >

![](_page_33_Picture_0.jpeg)

FZ800ED\_MICOM보드의 젂원을 ON 했을 때, 하이퍼 터미널에 "COORD START OK"메시지와 "TARGET NON" 메시지가 출력되지 않는 경우, AVR Loader가 PC와 연결되어 있는지 체크해 본다.

AVR Loader가 FZ800ED\_MICOM보드에 연결되어 PC와 연결되어 있는 상태에서, Ponyprog 프로그램이 PC에서 실행되어 있지 않으면, 코디네이터로 설정되어 FZ800ED\_MICOM보드에 장착된 FZ750BS 또는 FZ750BC에서 출력되는 시리얼 데이터가 정상적으로 동작되지 않는다.

## 12. FZ800ED\_GPIO\_DIP\_SWITCH Board에 엔드디바이스 장착

![](_page_34_Picture_1.jpeg)

![](_page_34_Picture_62.jpeg)

# 13. FZ800ED\_GPIO\_DIP\_SWITCH 보드 GPIO 데이터 송싞

![](_page_35_Picture_1.jpeg)

![](_page_35_Picture_83.jpeg)

## 14. FZ800ED\_MICOM 보드 GPIO 데이터 수싞

![](_page_36_Figure_1.jpeg)

- 어드레스 비교 값이 "000000000000000000"임으 로 어드레스 비교 안함
- GPIO 데이터 수신 시, GPIO 값이 최소값-1 보다 큰지 비교 짂행
- GPIO 데이터 수신 시, GPIO 값이 최대값+1 보 다 작으지 비교 짂행
- < 분석하고자 하는 GPIO 데이터와 같은 데이터를 수싞 받으면 >
	- 1. FZ800ED\_MICOM 보드는 LED2를 2회 깜빡임
	- 2. BUZZ 울림
	- 3. 시리얼 데이터 출력

어드레스가 001551000000CC0A인 디바이스로 부터 GPIO 데이터가 수싞된 것을 분석한 상태

# FZ800ED PARSING GPIO 프로그램 소스 분석

Main Process : main.c

Parsing Process : parsing\_gpio.c

BUZZ Process : buzz.c

FND Process : fnd.c

LCD Process : lcd.c

LED Process : led.c

Utility Process : util.c

#### 15. Main Process : INIT\_PORT()

```
\sqrt{3} void INIT PORT ()
¥.
    77 포트 A를 출력으로 설정(= 1111 1111)
    DDRA = 0xff:
    -77포트 A 초기값 설정
    PORTA = 0x00^{\prime\prime}77 포트 B를 출력으로 설정(= 1111 1111)
    DDRB = 0xff:
    77포트 B 초기값 High 설정(= 1111 1111)
    PORTB = Oxff:
    ^{\prime\prime}\gamma/ 포트 C의 방향 설정
    DDRC = 0x0377포트 C 초기값 설정
    PORTC = 0x03:
    ^{\prime\prime}77 포트 D의 방향 설정
    DDRD = 0x38-// 포트 D-초기값 설정
    PORTD = 0x38^{\prime\prime}77 포트 E의 방향 설정
    DDRE = 0x3e77포트 E 초기값 설정
    PORTE = 0x1f:
    ^{\prime\prime}//포트 F를 출력으로 설정(= 1111 1111)
    DDRF = 0xff77포트 F 초기값 High 설정(= 1111 1111).
    PORTF = 0xff:
    ^{\prime\prime}77 포트 G를 출력으로 설정(= xxx1 1111)
    DDRG = 0x00-//포트 G 초기값 High 설정(= 1111 1111)
    PORTG = 0xff:
} ? end INIT_PORT ?
```
- < ATMega128 포트 초기화 >
- 1. 포트 A 출력 설정 (DDRA = 0xff)
- 2. 포트 A 초기값 Low 설정 (PORTA = 0x00)
- 3. 포트 B 출력 설정 (DDRB = 0xff)
- 4. 포트 B 초기값 High 설정 (PORTB = 0xff)
- 5. 포트 G 입력 설정 (DDRG = 0x00)
- 6. 포트 G 초기값 High 설정 (PORTG = 0xff)
- 7. FZ800ED\_PARSING\_KEY에서는, 2개의 LED를 사용
	- LED1은 포트 D\_4 사용
	- LED2는 포트 D\_5 사용
- 8. 포트 D\_4에 연결된 LED1은, FZ800ED\_PARSING\_KEY프로그램 이 운영되면서 일정한 갂격으로 깜박거림
- 9. 포트 D\_5에 연결된 LED2는, FZ800ED\_PARSING\_KEY프로그램 이 운영되면서, 수싞 받은 데이터가 분석하고자 하는 데이터인 경우 2회 깜박거림
- 10. FZ800ED\_PARSING\_KEY에서는, 1개의 BUZZ 사용
	- BUZZ는 포트 E\_5 사용
- 11. 포트 E\_5에 연결된 BUZZ는, LED2가 ON될 때 같이 ON되고 LED2가 OFF될 때 같이 OFF됨

#### 16. Main Process : DISPLAY\_EEPROM\_DATA()

#### void DISPLAY\_EEPROM\_DATA() < ATMega128 분석 데이터 출력 > -6 1. 수싞 받은 데이터의 타입을 비교하기 위한 값 출력 unsigned int loof count; Ħ (received\_data\_type) **DISPSTR UART1**((unsigned char \*)"PARSING DATA TYPE : "); DISPSTR UART1(received data type); 2. 수싞 받은 데이터의 최소 값을 비교하기 위한 값 출력 **DISPSTR UART1**((unsigned char \*)"\r\n"); (received\_data\_value\_min) DISPSTR\_UART1((unsigned char \*)"PARSING DATA VALUE MIN : "); DISPSTR\_UART1(received\_data\_value\_min); **DISPSTR UART1**((unsigned char \*)"\r\n"); DISPSTR\_UART1((unsigned char \*)"PARSING DATA VALUE MAX : "); 3. 수싞 받은 데이터의 최대 값을 비교하기 위한 값 출력 DISPSTR\_UART1(received\_data\_value\_max); (received\_data\_value\_max) **DISPSTR UART1**((unsigned char \*)"\r\n"); DISPSTR\_UART1((unsigned char \*)"PARSING DATA ADDRESS : "); DISPSTR\_UART1(received\_data\_address);  $^{\prime\prime}$ 4. 데이터를 송싞한 어드레스를 비교하기 위한 값을 출력 77UARTO\_BUF 초기화  $p_{r}rx0_{r}wr = 0$ ; (received\_data\_address) p rx0  $rd = 0$ ; for (loof\_count=0; loof\_count<UART0\_BUF\_SIZE; loof\_count++) rx0\_buf[loof\_count] = 0; 7/UART1\_BUF 초기화 5. UART0과 UART1의 수싞 버퍼로 사용하는 rx0\_buf와  $p_{r}x1_{w}r = 0$ ; rx1\_buf와 관련 변수를 초기  $p_{rx1\_rd} = 0;$ for (loof\_count=0; loof\_count<UART1\_BUF\_SIZE; loof\_count++) rxt\_buf[loof\_count] = 0; } ? end DISPLAY\_EEPROM\_DATA ?

## 17. Main Process : CHECK\_CR\_LF\_PROCESS()

```
void CHECK CR LF PROCESS()
К.
     if((cr0\_check flag == 1)&&(If check flag == 1))
     €
          cr0 check flag = 0;
         If check f \bar{f} \bar{f} \bar{g} = 0;
          step_{count} = STEP 3 DATA PARSING;
     <sup>}</sup>
₿
```
< ATMega128 수싞 데이터의 마지막 2바이트 조사 >

- 1. FZ750BS로부터 수싞 받은 데이터의 마지막 데이터는 CR(0x0d)과 LF(0x0a)
- 2. 수싞 받은 데이터의 마지막 데이터가 CR과 LF인 경우, 수싞 데이터 분석 함수를 짂행할 수 있게끔 스텝을 변경

## 18. Main Process : CHECK\_USERS\_INPUT\_DATA()

```
void CHECK_USERS_INPUT_DATA()
-6
    unsigned int uart1 length;
    unsigned char loof count;
    Π
    77 -
    uart1_length = CHECK_RX_BUF_UART1();
    if(uart1 length > 0)
        for(loof_count = 0;loof_count < uart1_length;loof_count++)
        €
            PUTCHAR_UARTO(GETCHAR_UART1());
        Э
    Y
    77--
Y
```
- < ATMega128 사용자 입력 데이터 처리 >
- 1. UART 1은 사용자(PC)와 연결된 포트
- 2. 맊약 사용자(PC)가 시리얼 데이터를 입력하면, 입력 받은 시리얼 데이터를 UART 0으로 출력
- 3. UART 0은 FZ750BS와 연결된 포트

## 19. Main Process : USERS\_OPERATION()

![](_page_41_Figure_1.jpeg)

< ATMega128 사용자 지정 동작 >

- 1. 수싞 받은 데이터와 분석 하고자 하는 데이터가 같은 경우, LED2를 2회 깜박이게 운영 합니다. LED2가 ON될 때 BUZZ도 ON됩니다. LED2가 OFF될 때 BUZZ도 OFF됩니다.
- 2. execution\_count를 이용하여 카운트하면서 LED2를 2회를 깜박이게 합니다.
- 3. LED2가 2회 깜박이면, 사용자 지정 동작 (execution\_users\_operation)을 더 이상 동작하지 않 게 설정합니다. (EXECUTION\_NONE)
- 4. 분석하고자 하는 데이터를 수싞 받은 경우, 사용자는 이곳에 알맞은 동작을 기술합니다.

- < ATMega128 동작 상태 표시 >
- 1. ATMega128이 정상적으로 동작되는 경우, LED1을 천 천히 깜박이게 운영합니다.
- 2. LED1의 동작은, ATMega128의 Timer0에 의해 규칙 적으로 동작됩니다.
- 3. 만약 사용자 지정 동작에서 시간을 많이 잡고 있는 상 태가 발생되면, 동작 상태를 알리는 LED1이 불규칙 적 으로 깜박일 것입니다.

#### 20. Main Process : main() – 1th

![](_page_42_Figure_1.jpeg)

#### 21. Main Process : main() – 2th

![](_page_43_Figure_1.jpeg)

## 22. Parsing Process : INIT\_EEPROM\_DATA()

![](_page_44_Figure_1.jpeg)

- 3. 수싞 받은 데이터의 값이 received\_data\_value\_max+1 보다 작으지 비교 짂행
- 4. 송신 디바이스의 Address가 received data address과 같은지 비교 진행

### 23. HEXASCII와 INT의 상호 관계

ADC 수싞 데이터 : FZ750BS에서 출력되는 값을 직접 하이퍼 터미널에 출력시키면 아래와 같이 출력됨

![](_page_45_Figure_2.jpeg)

하이퍼 터미널에 위와 같이 출력되어 사용자가 인지할 수 있는 상태에서, ADC 값에 해당하는 01F3은 숫자(Integer)가 아니라 16짂수(Hex Value)에 해당하는 문자(Character)열임

![](_page_45_Figure_4.jpeg)

값의 대소 비교를 하기 위해서는 숫자(Integer)를 이용해야 함 즉, 문자열을 가지고 대소 비교를 하게 되면 정확한 대소 비교가 짂행되지 않음 그러므로, 문자열에 해당하는 값을 숫자(Integer)로 변홖해야 함

![](_page_45_Figure_6.jpeg)

ANSI C에서 제공하는, 문자열을 숫 자로 변경하는 함수(atoi())는 Hex Value에 해당하는 문자열의 변홖이 정확히 이루어 지지 않음 (01F3과 같은 값)

atoi() 함수는 Integer Value에 해당 하는 문자열의 변홖에 사용됨 (1234와 같은 값)

## 24. Parsing Process : HEXASCII\_TO\_INT()

![](_page_46_Figure_1.jpeg)

#### 25. Parsing Process : PARSING\_PROCESS() – 1th

-6

```
void PARSING_PROCESS()
    unsigned int uart0_length;
    unsigned char uart0 parsing buf[60];
   unsigned char loof count;
    H
                                                                           UART0으로 입력된 데이터가 있는 경우, 데이터 수집
    unsigned char value buf[4];
   unsigned int received_value;
                                                                           UART0은 FZ750BS와 연결된 포트
    unsigned int min value;
   unsigned int max value;
    H
    77 -
                                                                           즉, FZ750BS가 무선으로부터 데이터를 수싞 받으면
    member(uart0 parsing but, 0x00, 60)시리얼 포트로 출력하고, 출력된 시리얼 데이터는
    uart0_length = CHECK_RX_BUF_UART0();
                                                                           ATMega128의 UART0에 입력됨
   if(uart0_length > 0)
    ₹.
       for(loof count = 0;loof count < uart0 length;loof count++)
           uart0_parsing_buf[loof_count] = GETCHAR_UART0();
        77 -
        memcpy(value_buf,&uart0_parsing_buf[uart0_length-23],4);
        received\_value = <b>HEXASCII\_TO\_INT</b>(value_buf);min_value = HEXASCII_TO_INT(received_data_value_min);
                                                                          수집된 데이터의 4번째 데이터부터 4바이트 value_buf에 복사
       max_value = HEXASCII_TO_INT(received_data_value_max);=
        //---------------------------
                                                                          value_buf값을 Integer로 변홖하여 received_value에 복사
                                                                          분석용 최소 값을 Integer로 변홖하여 min_value에 복사
```
분석용 최대 값을 Integer로 변홖하여 max\_value에 복사

#### 26. Parsing Process : PARSING\_PROCESS() – 2th

```
if(!memcmp(received data address,"000000000000000",16))< 분석용 어드레스가 00인 경우 짂행(어드레스 비교 짂행 안 함) >
   if ( (! memcmp(received data type,&uart0 parsing buffuart0 length-2s(1,3))
   &((\text{received value} > \text{min value} - 1))&((\text{received value} < \text{max value} + 1))분석용 데이터 타입과 수싞 데이터의 첫 3바이트가 같은지 비교
                                                                    분석용 최소 값-1 보다 수싞 데이터의 값이 큰지 비교
       execution users operation = EXECUTION OK;
       received operation count++;
                                                                    분석용 최대 값+1 보다 수싞 데이터의 값이 작은지 비교
       if(received\_operation\_count > 60000)분석용 데이터의 조건에 맞는 경우, EXECUTION_OK 설정
           received operation count = 0;
       Ħ
                                                                     동작 카운트 +1 짂행
       for (loof_count = 0; loof_count < uart0_length-2; loof_count++)PUTCHAR UART1(uart0 parsing buffloof count]);
                                                                    동작 카운트가 60000 이상인 경우 0으로 재 설정
       DISPSTR UART1(" => DETECT\r\n");
   У
                                                                    분석용 데이터의 조건에 맞는 경우, "수싞 데이터 + DETECT" 출력
   else
                                                                    분석용 데이터가 아닌 경우, "수싞 데이터" 출력DISPSTR_UART1(uart0_parsing_buf);
} ? end if ! memcmp(received_data... ?
else
4
   if( (! memcmp(received_data_type,&uart0_parsing_buf[uart0_length-2s],3))
                                                                      < 분석용 어드레스가 있는 경우 짂행 >
   &&(! memcmp(received_data_address,&uart0_parsing_buf[uart0_length-18],16))
   &&(received value > min value-1)
   &$(received_value < max_value + 1))분석용 데이터 어드레스와 수싞 데이터의 어드레스가 같은지 비교
       execution\_users\_operation = EXECUITION_OK;분석용 데이터 타입과 수싞 데이터의 첫 3바이트가 같은지 비교
       received_operation_count++;
                                                                     분석용 최소 값-1 보다 수싞 데이터의 값이 큰지 비교
       if(received\_operation\_count > 60000)received operation count = 0;
                                                                   ◆ 분석용 최대 값+1 보다 수신 데이터의 값이 작은지 비교
       H
       for(loof_count = 0;loof_count < uart0_length-2;loof_count++)
                                                                     분석용 데이터의 조건에 맞는 경우, EXECUTION_OK 설정
           PUTCHAR_UART1(uart0_parsing_buf[loof_count]);
                                                                     동작 카운트 +1 짂행
       DISPSTR_UART1(" => DETECT\r\n");
   Y.
                                                                     동작 카운트가 60000 이상인 경우 0으로 재 설정
   else
                                                                      분석용 데이터의 조건에 맞는 경우, "수싞 데이터 + DETECT" 출력
       DISPSTR_UART1(uart0_parsing_buf);
                                                                     분석용 데이터가 아닌 경우, "수싞 데이터" 출력
} ? end else ?
```
#### 27. BUZZ Process

![](_page_49_Picture_1.jpeg)

![](_page_49_Picture_2.jpeg)

![](_page_49_Picture_3.jpeg)

차후, BUZZ\_PROCESS 진행 프로그램 제공 예정

![](_page_49_Picture_5.jpeg)

![](_page_49_Picture_6.jpeg)

#### 28. LCD Process

#### void LCD\_INITIALIZE() €

**WAIT\_1MS(40);** LCD WRITE COMMAND(0x38);  $WAIT_1MS(5);$ 77 **WAIT\_1MS(20);** 77 LCD\_WRITE\_COMMAND(0x38);  $WAIT_1MS(5);$ 77  $WAIT_1MS(1);$ Ħ LCD\_WRITE\_COMMAND(0x38);  $WAIT_1MS(5);$ ,, LCD\_WRITE\_COMMAND(0x38);  $WAIT_1MS(5);$ H LCD\_WRITE\_COMMAND(0x0f);  $WAIT_1MS(5);$ 77 LCD\_WRITE\_COMMAND(0x06);  $WAIT\_1MS(5);$ 77 LCD\_WRITE\_COMMAND(0x02);  $WAIT_1MS(5);$ 

77 LCD\_WRITE\_COMMAND(0x01);  $WAIT\_IMS(5);$ } ? end LCD\_INITIALIZE ?

#### void LCD CLEAR SCREENO ¥

LCD\_WRITE\_COMMAND(0x01);  $WAIT_1MS(5);$ -11  $WAIT_1MS(10);$ 

þ

€

þ

#### void LCD\_CURSOR\_OFF()

LCD\_WRITE\_COMMAND(0x0c);  $WAIT_1MS(5);$ -11  $WAIT_1MS(10)$ 

#### void LCD\_WRITE\_COMMAND(unsigned char Icd\_command)

LCD\_EN\_0;<br>LCD\_RW\_0; LCD\_RS\_0; 77  $LCD_EN_1;$ LCD\_RW\_0; LCD\_RS\_0; -11 PORTF = Icd\_command; LCD\_EN\_0; LCD\_RW\_0; LCD\_RS\_0;

-3

€

Ą.

₹

void LCD\_WRITE\_DATA(unsigned char Icd\_data)

LCD\_EN\_0; LCD\_RW\_0;<br>LCD\_RS\_1; 77.  $LCD_EN_1$  $LCD_RW_0$ ;  $LCD[RS_1]$ PORTF = Icd\_data; 77 LCD\_EN\_0;  $LCD$  $RW_0$ ;  $LCD[RS_1]$ 

#### void LCD\_PROCESS()

-3

현재, LCD\_PROCESS( )는 따로 짂행하지 않음 단순히 초기 문자맊 출력시킴

#### 차후, LCD\_PROCESS 진행 프로그램 제공 예정

#### void LCD\_DISPLAY\_STRING(unsigned char \*str)

while $(*str)$ €.

LCD\_WRITE\_DATA(\*str++);  $WAIT_1MS(5);$ 

#### void **INIT\_LCD**()

LCD\_INITIALIZE(); LCD\_CLEAR\_SCREEN();  $LCD$  WRITE\_COMMAND(0x80);  $WAIT_1MS(5);$ LCD DISPLAY STRING("Firmtech.co.,LTD"); LCD\_WRITE\_COMMAND(0xc0);  $WAIT_1MS(5);$ LCD\_DISPLAY\_STRING("FZ800ED\_KEY\_V010");  $LCD$ \_CURSOR\_OFF $()$ ;

#### 29. FND Process

#### void **INIT\_FND**() €.  $PORTA = FND_ON_0;$ WAIT\_1MS $(70)$ ;  $PORTA = FND_ON_1;$ WAIT\_1MS $(70)$ ;  $PORTA = FND_ON_2$ ; **WAIT\_1MS(70);**  $PORTA = FND_ON_3$ ; WAIT\_1MS $(70)$ ;  $PORTA = FND_ON_4;$ WAIT\_1MS $(70)$ ;  $PORTA = FND_ON_5;$  $WAIT_1MS(70);$ PORTA =  $FND_ON_6$ ; WAIT\_1MS $(70)$ ;  $PORTA = FND_ON_7;$ **WAIT\_1MS(70);**  $PORTA = FND_ON_8;$  $WAIT_1MS(70);$  $PORTA = FND_ON_9$ ; WAIT\_1MS $(70)$ ;  $PORTA = FND_ON_0;$ } ? end INIT\_FND ?

현재, FND\_PROCESS( )는 따로 짂행하지 않음

단순히 초기 카운트 동작맊 짂행

차후, FND\_PROCESS 진행 프로그램 제공 예정

![](_page_51_Picture_5.jpeg)

#### 30. LED Process

```
void INIT_LED()
€.
   PORTB = LED_ON_0;WAIT_1MS(70);
   PORTB = LED_ON_1;WAIT 1MS(70);
   PORTB = LED_ON_2;WAIT_1MS(70)PORTB = LED_ON_3;WAIT_1MS(70);PORTB = LED_ON_4;WAIT_1MS(70);PORTB = LED_ON_5;WAIT_1MS(70)PORTB = LED_ON_6;WAIT_1MS(70);PORTB = LED_ON_7;WAIT_1MS(70);PORTB = LED_OFF;} ? end INIT_LED ?
```
현재, LED\_PROCESS( )는 따로 짂행하지 않음 단순히 초기 순차적 ON/OFF 동작

차후, LED\_PROCESS 진행 프로그램 제공 예정

![](_page_52_Picture_4.jpeg)

#### 31. Utility Process : UART 0 Function – 1th

```
SIGNAL(SIG_UARTO_RECV)
    rx0 buf[p rx0 wr++] = UDR0;
     if(rx0 \text{ but } [p \text{ r}x0 \text{ yr-1}] == CR VALUE)cr0 check flag++;
     if(rx0_buf[p_rx0_wr-1] == LF_VALUE) f check flag++;if (p \text{ r} \times 0 \text{ w} \cdot r > \text{UARTO} \text{ BUF} \text{ SIZE-1})p \text{ r} \times 0 \text{ w} \cdot r = 0;
}<br>//
void INIT UARTO(unsigned char baudrate)
     unsigned int i;
     UBRR0H
                 = 0:
     if(baudrate == BAUD_9600){UBRR0L = 71;}/* 9600 BAUD at 11.0592MHz*/
     else if(baudrate == BAUD_19200){UBRR0L = 35;}/* 19200 BAUD at 11.0592MHz*/
     else if(baudrate == BAUD_38400){UBRR0L = 17;}/* 38400 BAUD at 11.0592MHz*/
     else if(baudrate == BAUD_57600){UBRR0L = 11;}/* 57600 BAUD at 11.0592MHz*/
     else if(baudrate == BAUD_115200){UBRROL = s;} /* 115200 BAUD at 11.0592MHz*/
     else {UBRR0L = 71;};/* default 9600 BAUD at 11.0592MHz*/
     UCSR0B = (1<<RXCIE) | (1<<RXEN) | (1<<TXEN);p_{r}rx0_{r}wr = 0;
    p rx0 rd = 0;
    for (i=0; i<UART0_BUF_SIZE; i++) r \times 0_buf[i] = 0;
Þ
```
< ATMega128 UART0 interrupt vector >

- 1. UART0으로 데이터가 입력된 경우 수행되는 부분
- 2. UART0으로 입력된 데이터는 UDR0 에 저장 되어 있음
- 3. UDR0 에 저장되어 있는 1바이트의 데이터를 rx0\_buf [] 버퍼에 저장
- 4. 수싞 데이터가 CR(0x0d)인 경우 플래그 체크
- 5. 수신 데이터가 LF(0x0a)인 경우 플래그 체크

< ATMega128 UART0초기화 >

- 1. UBBR0L 설정에 따른 시리얼 데이터 통싞 속도 설정
- 2. 수싞 완료 인터럽트 허용 (RXCIE)
- 3. UART0 수싞 부 동작 허용 (RXEN)
- 4. UART0 송싞 부 동작 허용 (TXEN)
- 5. 수신 데이터 저장 버퍼 및 수신 데이터 포인터 초기값 설정

### 32. Utility Process : UART 0 Function – 2th

```
unsigned char PUTCHAR UARTO (unsigned char c)
4
```

```
while (1 (UCSR0A & 0x20));
    UDR0 = c;return 0;
У
```

```
void DISPSTR_UART0 (unsigned char *s)
```

```
while (*s != '0')PUTCHAR UARTO(*s++);
```

```
ÌΤ
unsigned int CHECK_RX_BUF_UART0(void)
```
unsigned int len;

H

€

У

€

У

ſ

У

У

```
if (p_r x0_ wr == p_r x0_r d)len = 0;У
else
ſ
    if (p_r x 0_ w r > p_r x 0_r d) len = p_r x 0_ w r - p_r x 0_r d;
    else len = UART0_BUF_SIZE + p\_rx0\_wr - p\_rx0\_rd;
```

```
ŀ
return len;
```

```
ÌΙ
unsigned char GETCHAR_UART0 (void)
```

```
unsigned char ch;
```

```
ch = rx0_buf[p_rxd_rd];
p_{r}x0_{r}d_{r+1}if (p_rxdp_r'd > \text{UART0\_BUF\_SIZE-1}) p_rxd_r'd = 0;return ch;
```

```
H
void DISPLAY_CR_LF_UART0()
€
```

```
PUTCHAR_UART0(0x0d);
PUTCHAR_UARTO(0x0a);
```
< PUTCHAR\_UART0( ) >

1. UCSR0A 레지스터의 5번째 비트가 1 이 되면 1 바이트 시리얼 데 이터를 UART0 포트로 출력

< DISPSTR\_UART0( ) >

- 1. 문자열로 된 시리얼 데이터를 UART0 포트로 출력
- < CHECK\_RX\_BUF\_UART0( ) >
- 1. UART0로 입력된 데이터는 rx0\_buf[] 버퍼에 저장
- 2. CHECK\_RX\_BUF\_UART0() 함수는 rx0\_buf[] 버퍼에 저장되어 있는 데이터의 개수를 체크하는 함수

< GETCHAR\_UART0( ) >

1. rx0\_buf[]에 저장되어 있는 데이터를 1바이트씩 꺼내오는 함수

< DISPLAY\_CR\_LF\_UART0( ) >

1. UART0으로 CR(0Xd)와 LF(0x0a)를 출력하는 함수

## 33. Utility Process : UART 1 Function – 1th

```
SIGNAL(SIG_UART1_RECV)
Æ
    rx1 buf[p rx1 wr++] = UDR1;
    if (p_r x t_w r > \text{UART1\_BUF\_SIZE-1}) p_r x t_w r = 0;
Υ
Π
void INIT_UART1(unsigned char baudrate)
€.
    unsigned int i;
    UBRR1H
               = 0:
    if(baudrate == BAUD_9600){UBRR1L = 71;}/* 9600 BAUD at 11.0592MHz*/
    else if(baudrate == BAUD_19200){UBRR1L = 35;}/* 19200 BAUD at 11.0592MHz*/
    else if(baudrate == BAUD 38400){UBRR1L = 17;}/* 38400 BAUD at 11.0592MHz*/
    else if(baudrate == BAUD_57600){UBRR1L = 11;}/* 57600 BAUD at 11.0592MHz*/
    else if(baudrate == BAUD 115200){UBRR1L = s_i} /* 115200 BAUD at 11.0592MHz*/
    else {UBRR1L = 71; };/* default 9600 BAUD at 11.0592MHz*/
    UCSR1B = (1<<RXCIE) | (1<<RXEN) | (1<<TXEN);p rx1 wr = 0;
    p rx1 rd = 0:
    for (i=0; i<UART1_BUF_SIZE; i++) rxt_buf[i] = 0;
Υ
```
- < ATMega128 UART0 interrupt vector >
- 1. UART1로 데이터가 입력된 경우 수행되는 부 분
- 2. UART1로 입력된 데이터는 UDR1 에 저장되 어 있음
- 3. UDR1 에 저장되어 있는 1바이트의 데이터를 rx1\_buf [] 버퍼에 저장
- 4. 수싞 데이터가 CR(0x0d)인 경우 플래그 체크

< ATMega128 UART1초기화 >

- 1. UBBR1L 설정에 따른 시리얼 데이터 통싞 속도 설정
- 2. 수싞 완료 인터럽트 허용 (RXCIE)
- 3. UART1 수싞 부 동작 허용 (RXEN)
- 4. UART1 송싞 부 동작 허용 (TXEN)
- 5. 수신 데이터 저장 버퍼 및 수신 데이터 포인터 초기값 설정

#### 34. Utility Process : UART 1 Function – 2th

```
unsigned char PUTCHAR_UART1 (unsigned char c)
€
```

```
while (!(UCSR1A & 0x20));
UDR1 = creturn 0:
```

```
void DISPSTR_UART1 (unsigned char *s)
```

```
while (*s != '\\0')PUTCHAR UART1<sup>(*</sup>s++);
```

```
unsigned int CHECK_RX_BUF_UART1(void)
€
```
unsigned int len;

У H

€

У ĨΤ

Ł

У

У

```
if (p_r x t_w r == p_r x t_r d)ſ
    len = 0;Y
else
ſ
    if (p\_rx1\_wr > p\_rx1\_rd) len = p\_rx1\_wr \cdot p\_rx1\_rd;else len = UART1_BUF_SIZE + p\_rx1\_wr - p\_rx1\_rd;
Э
```

```
return len;
```

```
\frac{1}{H}unsigned char GETCHAR_UART1 (void)
```

```
unsigned char ch;
```

```
ch = rx1_buf[p_rxt_r d];p_{r}xt_{r}^{-}rd++;if (p\_rxt\_rd > \text{UART1\_BUF\_SIZE-1}) p\_rxt\_rd = 0;return ch;
```

```
77
void DISPLAY_CR_LF_UART1()
€
```

```
PUTCHAR_UART1(0x0d);
PUTCHAR_UART1(0x0a);
```
< PUTCHAR\_UART1( ) >

1. UCSR1A 레지스터의 5번째 비트가 1 이 되면 1 바이트 시리얼 데 이터를 UART1 포트로 출력

 $<$  DISPSTR UART1( )  $>$ 

- 1. 문자열로 된 시리얼 데이터를 UART1 포트로 출력
- < CHECK\_RX\_BUF\_UART1( ) >
- 1. UART1로 입력된 데이터는 rx1\_buf[] 버퍼에 저장
- 2. CHECK\_RX\_BUF\_UART1() 함수는 rx1\_buf[] 버퍼에 저장되어 있는 데이터의 개수를 체크하는 함수

< GETCHAR\_UART1( ) >

1. rx1\_buf[]에 저장되어 있는 데이터를 1바이트씩 꺼내오는 함수

< DISPLAY\_CR\_LF\_UART1( ) >

1. UART1으로 CR(0X0d)와 LF(0x0a)를 출력하는 함수

## 35. Utility Process : Timer 0 Function

```
SIGNAL(SIG_OVERFLOWO)
    timer0_counter++;
    if (timer0 \ counter > 200)timer0\_counter = 0;},
void INIT_TIMER0(void)
₹
    TIMSK \vert = 1 \ll TOIE0;
    TCNT0 = 0;TCCR0 = 5timer0\_counter = 0;У
```
< ATMega128 Timer0 interrupt vector >

- 1. Timer0으로 설정된 시갂이 되면 수행되는 부분
- 2. 설정된 시갂마다 timer0\_counter를 1씩 증가
- 3. timer0\_counter가 200보다 커지면 timer0\_counter를 0으로 설정

< ATMega128 Timer0 초기화 >

- 1. Timer0의 인터럽트 허용 설정 (TIMSK |=1<<TOIE0)
- 2. Timer0의 카운터는 0부터 시작 (TCNT0 = 0)
- 3. Timer0의 분주 비 128 설정 (TCCR0 = 5 = 0x05 = 0000 0101)
- 4. Application에서 사용하기 위한 timer0\_count = 0 설정

### 36. Utility Process : Other Function

```
unsigned char HEX2CHAR(unsigned char c)
₹.
    if ((c == 0 | c > 0) 88 (c < 10))return [0] + c;
    if (c \ge 10\,88\,c \le 15)return |A| + c - 10;
    ^{\prime\prime}return c;
Y
```

```
< HEX2CHAR( ) >
```
- 1. 1 바이트의 HEX 값을 1 바이트의 Char로 변경
- 2. 하이퍼 터미널과 같은 시리얼 통싞 프로그램에서 정상적으로 데이터 가 표시 되기 위해서는 HEX 값을 Char 형태로 변경해야 함
- 3. HEX값 0x1은 Char 타입의 1(HEX값으로 0x31)로 변경됨

```
void WAIT_1MS(unsigned int cnt)
¥.
    unsigned int i:
    for (i = 0; i < \text{cnt}; i++) WAIT_1US(1000);
У
77
void WAIT_1US(unsigned int cnt)
Ŧ.
     unsigned int i;
    for (i = 0; i < \text{cnt}; i++);
¥
```

```
< WAIT 1MS( ) >
```

```
1. 약 1ms동안 대기하는 함수
```
< WAIT\_1US( ) > 1. 약 1us동안 대기하는 함수

# FZ800ED\_PARSING\_GPIO 프로그램 컴파일

# 37. 소스 컴파일은 WINAVR 사용

![](_page_60_Picture_1.jpeg)

#### Memo